## **Dell OptiPlex 790 ultra helytakarékos kivitel - felhasználói kézikönyv**

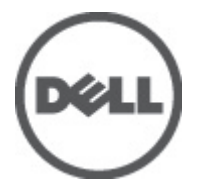

**Szabályozó modell D01U Szabályozó típus D01U001**

# <span id="page-1-0"></span>**Megjegyzések, figyelmeztetések és vigyázat jelzések**

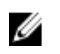

**MEGJEGYZÉS:** A MEGJEGYZÉSEK fontos tudnivalókat tartalmaznak, amelyek a számítógép biztonságosabb és hatékonyabb használatát segítik.

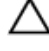

**FIGYELMEZTETÉS: A FIGYELMEZTETÉSEK az utasítások be nem tartása esetén esetlegesen bekövetkező hardversérülés vagy adatvesztés veszélyére hívják fel a figyelmet.**

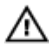

**VIGYÁZAT: A VIGYÁZAT jelzés az esetleges tárgyi vagy személyi sérülés, illetve életveszély lehetőségére hívja fel a figyelmet.**

#### **A dokumentumban közölt információk külön értesítés nélkül is megváltozhatnak.**

#### **© 2011 Dell Inc. Minden jog fenntartva.**

A Dell Inc. előzetes írásos engedélye nélkül szigorúan tilos a dokumentumokat bármilyen módon sokszorosítani.

A szövegben használt védjegyek: a Dell™, a DELL logó, a Dell Precision™, a Precision ON™, az ExpressCharge™, a Latitude™, a Latitude ON™, az OptiPlex™, a Vostro és a ™Wi-Fi Catcher™ a Dell Inc. védjegye; az Intel®, a Pentium®, a Xeon®, a Core™, az Atom™, a Centrino és a ®Celeron® az Intel védjegye vagy bejegyzett védjegye az USA-ban és más országokban. Az AMD® bejegyzett védjegy, az AMD Opteron™, az AMD Phenom™, az AMD Sempron™, az AMD Athlon™, az ATI Radeon és az™ATI FirePro™ az Advanced Micro Devices, Inc. védjegye. A Microsoft®, a Windows®, az MS-DOS®, a Windows Vista®, a Windows Vista start gomb és az Office Outlook® a Microsoft Corporation védjegye vagy bejegyzett védjegye az USA-ban és/vagy más országokban. A Blu-ray Disc™ a Blu-ray Disc Association (BDA) védjegye, amely licencszerződés keretében használható lemezek és lejátszók számára. A Bluetooth® a Bluetooth® SIG, Inc. védjegye, amelyet a Dell Inc. licencszerződés keretében használ. A Wi-Fi® a Wireless Ethernet Compatibility Alliance, Inc. bejegyzett védjegye.

A dokumentumban egyéb védjegyek és védett nevek is szerepelhetnek, amelyek a védjegyet vagy nevet bejegyeztető cégre, valamint annak termékeire vonatkoznak. A Dell Inc. kizárólag a saját védjegyeiből és bejegyzett neveiből eredő jogi igényeket érvényesíti.

 $2011 - 06$ 

Rev. A00

# **Tartalomjegyzék**

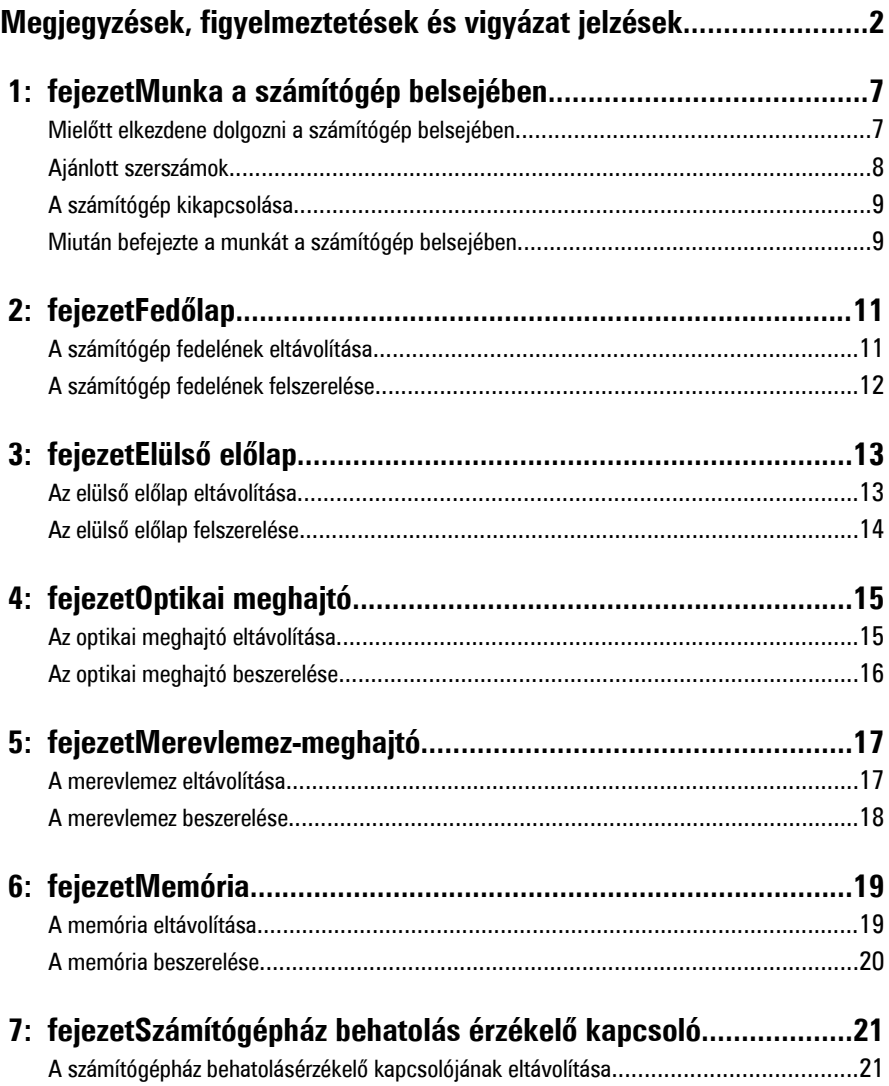

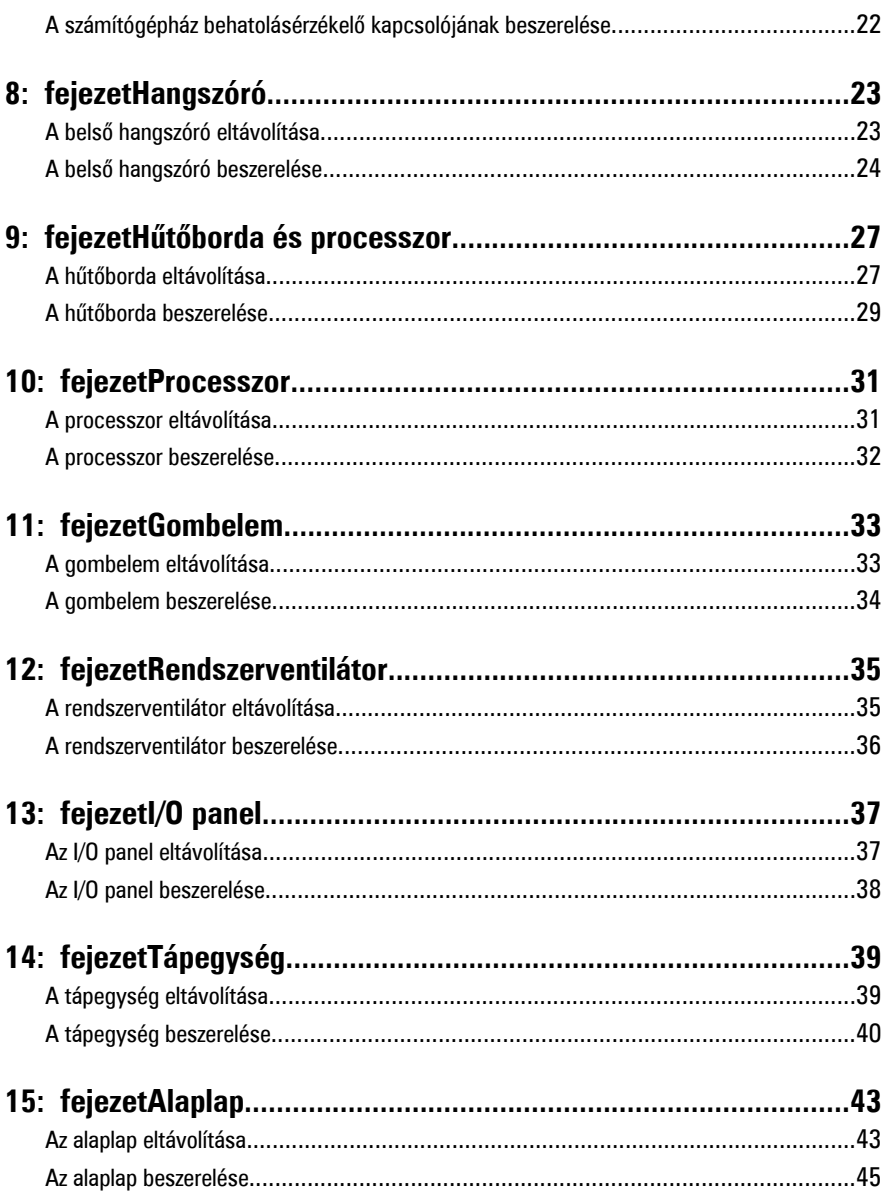

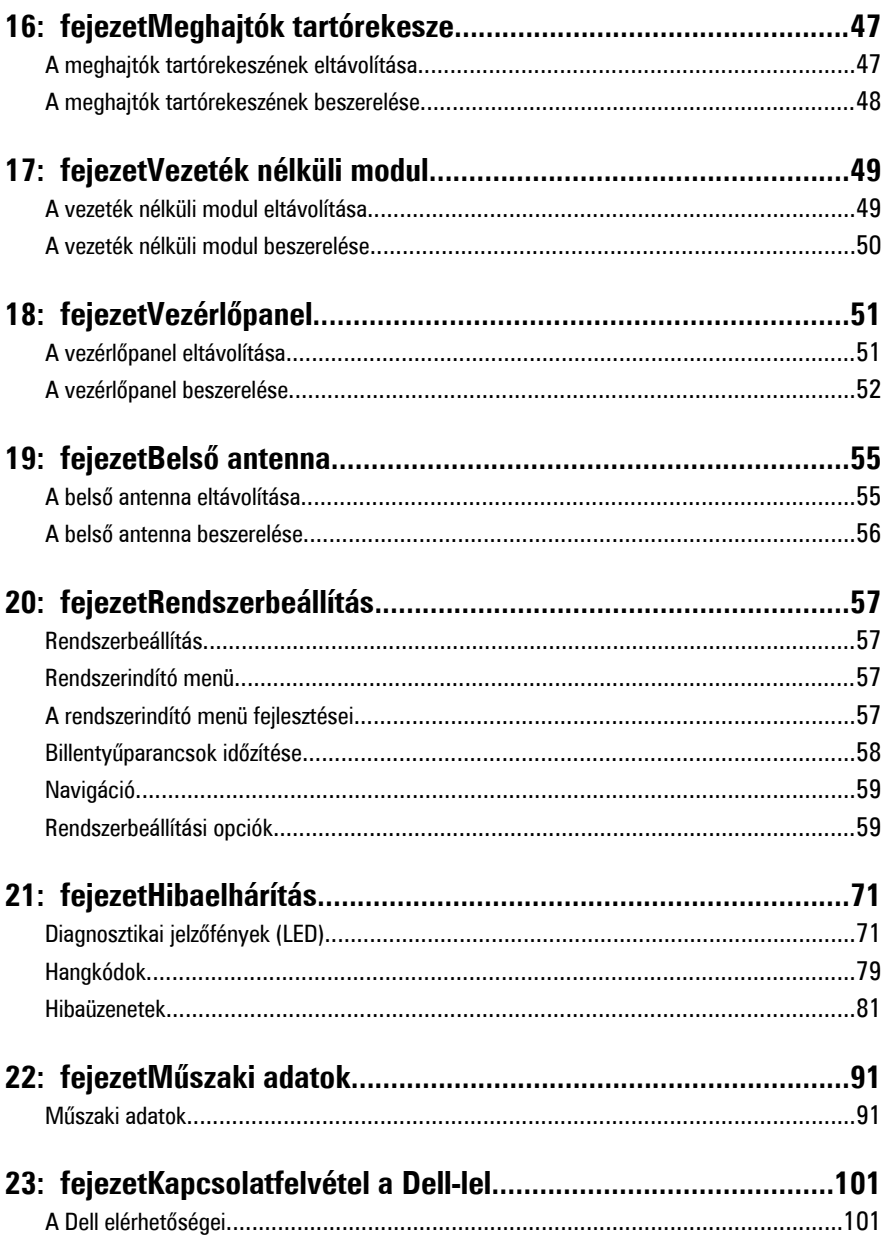

**1**

# <span id="page-6-0"></span>**Munka a számítógép belsejében**

#### **Mielőtt elkezdene dolgozni a számítógép belsejében**

A számítógép esetleges károsodásának elkerülése és saját biztonsága érdekében tartsa be az alábbi biztonsági irányelveket. Ha másképp nincs jelezve, a jelen dokumentumban leírt minden művelet a következő feltételek teljesülését feltételezi:

- Elolvasta a számítógéphez mellékelt biztonsággal kapcsolatos tudnivalókat.
- A számítógép alkatrészeinek visszaszerelése vagy ha az alkatrészt külön vásárolták meg – beépítése az eltávolítási eljárás lépéseinek ellentétes sorrendben történő végrehajtásával történik.
- **VIGYÁZAT: A számítógép belsejében végzett munka előtt olvassa el figyelmesen a** ΛN **számítógéphez mellékelt biztonsági tudnivalókat. Bővebb biztonsági információkért lásd a Megfelelőségi honlapot a www.dell.com/regulatory\_compliance címen.**
	- **FIGYELMEZTETÉS: Számos javítást csak képesített, hivatalos szakember végezhet. A hibaelhárítást és az egyszerű javításokat csak a termékismertetőben feltüntetett módon, illetve a telefonos ügyféltámogatás utasításának megfelelően szabad elvégezni. A jótállás nem vonatkozik a Dell által nem engedélyezett javításokból eredő sérülésekre. Olvassa el és kövesse a termékhez mellékelt biztonsági utasításokat.**

**FIGYELMEZTETÉS: Az elektrosztatikus kisülések érdekében földelje le magát egy csuklópánttal, vagy időközönként érjen hozzá egy festetlen fémfelülethez, pl. a számítógép hátulján lévő csatlakozóhoz.**

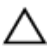

**FIGYELMEZTETÉS: Bánjon óvatosan a komponensekkel és a kártyákkal. Ne érjen hozzá a kártyán lévő komponensekhez vagy érintkezőkhöz. A kártyát tartsa a szélénél vagy a fém szerelőkeretnél fogva. A komponenseket, például a processzort, ne az érintkezőknél, hanem a szélüknél fogja meg.**

<span id="page-7-0"></span>**FIGYELMEZTETÉS: A kábelek kihúzásakor ne magát a kábelt, hanem a csatlakozót vagy a húzófület húzza meg. Egyes kábelek rögzítő fülekkel rendelkeznek, ha ilyen kábelt csatlakoztat le, akkor nyomja meg a rögzítő füleket, mielőtt lecsatlakoztatná a kábelt. Miközben kihúzza, tartsa egyenesen a csatlakozódugókat, hogy a csatlakozótűk ne görbüljenek el. A tápkábelek csatlakoztatása előtt ellenőrizze mindkét csatlakozódugó megfelelő helyzetét és beállítását.**

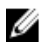

**MEGJEGYZÉS:** A számítógép színe és bizonyos komponensek különbözhetnek a dokumentumban leírtaktól.

A számítógép károsodásának elkerülése érdekében végezze el az alábbi műveleteket, mielőtt a számítógép belsejébe nyúl.

- **1.** Gondoskodjon róla, hogy a munkafelület kellően tiszta és sima legyen, hogy megelőzze a számítógép fedelének karcolódását.
- **2.** Kapcsolja ki a számítógépet (lásd A számítógép kikapcsolása című részt).

#### **FIGYELMEZTETÉS: A hálózati kábel kihúzásakor először a számítógépből húzza ki a kábelt, majd a hálózati eszközből.**

- **3.** Húzzon ki minden hálózati kábelt a számítógépből.
- **4.** Áramtalanítsa a számítógépet és minden csatolt eszközt.
- **5.** Az alaplap földelése érdekében nyomja meg, és tartsa nyomva a bekapcsológombot az áramtalanítás alatt.
- **6.** Távolítsa el a számítógép fedelét.

**FIGYELMEZTETÉS: Mielőtt bármihez is hozzányúlna a számítógép belsejében, földelje le saját testét, érintsen meg egy festetlen fémfelületet a számítógép hátulján. Munka közben időről időre érintsen meg egy festetlen fémfelületet, hogy levezesse az időközben felgyűlt statikus elektromosságot, amely károsíthatja a belső alkatrészeket.**

### **Ajánlott szerszámok**

A jelen dokumentumban szereplő eljárások a következő szerszámokat igényelhetik:

- Kis, laposélű csavarhúzó
- Csillagcsavarhúzó
- Kis műanyag pálca
- BIOS-frissítőprogram adathordozó

#### <span id="page-8-0"></span>**A számítógép kikapcsolása**

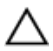

**FIGYELMEZTETÉS: Az adatvesztés elkerülése érdekében a számítógép kikapcsolása előtt mentsen és zárjon be minden nyitott fájlt, és lépjen ki minden futó programból.**

- **1.** Állítsa le az operációs rendszert:
	- Windows 7 esetében:

Kattintson a **Start** , majd a **Leállítás lehetőségre**

• Windows Vista esetében:

**Kattintson a Start GD** gombra, majd kattintson a **Start** menü jobb alsó sarkában lévő nyílra (lásd az ábrát), végül a **Leállítás** lehetőségre.

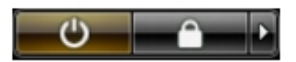

- Windows XP esetében: Kattintson a következőkre: **Start** → **Számítógép kikapcsolása** → **Kikapcsolás** . Miután az operációs rendszer leállt, a számítógép kikapcsol.
- **2.** Győződjön meg arról, hogy mind a számítógép, mind a csatlakoztatott eszközök ki vannak-e kapcsolva. Ha az operációs rendszer leállásakor a számítógép és a csatlakoztatott eszközök nem kapcsolódnak ki automatikusan, akkor a kikapcsoláshoz tartsa nyomva a bekapcsológombot mintegy 6 másodpercig.

#### **Miután befejezte a munkát a számítógép belsejében**

Miután befejezte a visszahelyezési eljárásokat, győződjön meg róla, hogy csatlakoztatta-e a külső készülékeket, kártyákat, kábeleket stb., mielőtt a számítógépet bekapcsolná.

**1.** Helyezze vissza a burkolatot.

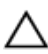

**FIGYELMEZTETÉS: Hálózati kábel csatlakoztatásakor először dugja a kábelt a hálózati eszközbe, majd a számítógépbe.**

- **2.** Csatlakoztassa az esetleges telefon vagy hálózati kábeleket a számítógépére.
- **3.** Csatlakoztassa a számítógépét és minden hozzá csatolt eszközt elektromos alizataikra.
- **4.** Kapcsolja be a számítógépet.
- **5.** A Dell Diagnostics futtatásával győződjön meg arról, hogy a számítógép megfelelően működik-e.

# <span id="page-10-0"></span>**Fedőlap**

#### **A számítógép fedelének eltávolítása**

- **1.** Kövesse a [Mielőtt elkezdene dolgozni a számítógép belsejében](#page-6-0) című fejezet utasításait.
- **2.** Lazítsa meg a számítógép fedelét rögzítő szárnyas csavart.

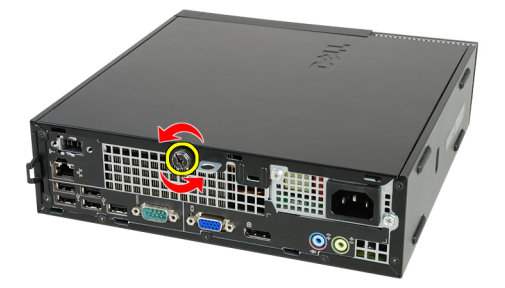

**3.** Csúsztassa a fedelet a számítógép hátsó része felé.

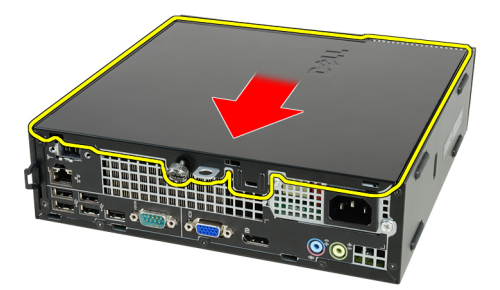

**4.** Emelje fel a fedelet, majd távolítsa el a számítógépről.

<span id="page-11-0"></span>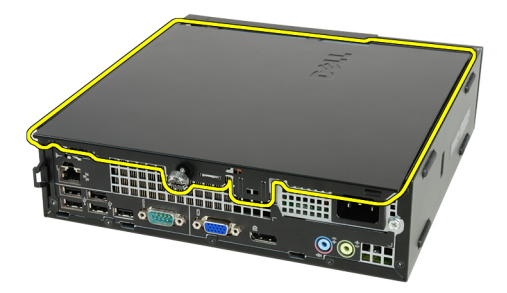

#### **A számítógép fedelének felszerelése**

- **1.** Helyezze fel a számítógép fedelét a számítógépházra.
- **2.** Csúsztassa a számítógép fedelét a számítógépház eleje felé, amíg a helyére nem kattan.
- **3.** Húzza meg a számítógép fedelét rögzítő szárnyas csavart.
- **4.** Kövesse a [Miután befejezte a munkát a számítógép belsejében](#page-8-0) című fejezet utasításait.

# <span id="page-12-0"></span>**Elülső előlap**

#### **Az elülső előlap eltávolítása**

- **1.** Kövesse a [Mielőtt elkezdene dolgozni a számítógép belsejében](#page-6-0) című fejezet utasításait.
- **2.** Távolítsa el a számítógép [fedelét](#page-10-0).
- **3.** Finoman szedje le az elülső előlap-tartó kapcsokat a számítógépházról.

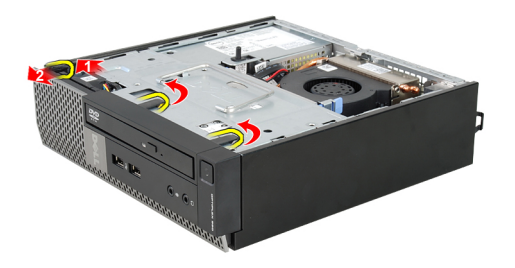

**4.** Az előlap szemközti oldalán lévő horgoknak a számítógépházról történő leválasztásához fordítsa az előlapot a számítógéptől távolodó irányba.

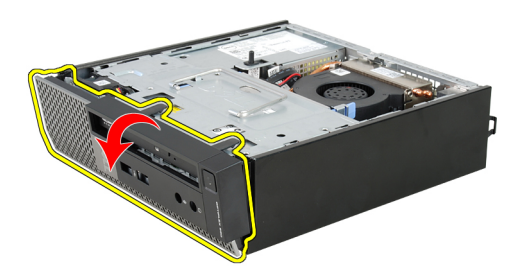

#### <span id="page-13-0"></span>**Az elülső előlap felszerelése**

- **1.** Helyezze be az előlap alsó szélén lévő kampókat a számítógépház elülső részén lévő nyílásokba.
- **2.** Forgassa az előlapot a számítógép irányába, hogy az előlap-tartó kapcsok a helyükre kattanjanak.
- **3.** Helyezze fel a számítógép [fedelét](#page-11-0).
- **4.** Kövesse a [Miután befejezte a munkát a számítógép belsejében](#page-8-0) című fejezet utasításait.

# <span id="page-14-0"></span>**Optikai meghajtó**

#### **Az optikai meghajtó eltávolítása**

- **1.** Kövesse a [Mielőtt elkezdene dolgozni a számítógépen](#page-6-0) című fejezet utasításait.
- **2.** Távolítsa el a [burkolatot](#page-10-0).
- **3.** Távolítsa el az [elülső előlapot](#page-12-0).
- **4.** Távolítsa el a [meghajtó rekeszt](#page-46-0).
- **5.** Oldja ki a rögzítőkapcsokat, és távolítsa el az optikai meghajtót a rekeszből.

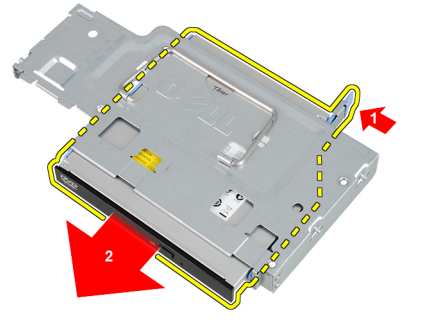

**6.** Távolítsa el az optikai meghajtó tartókeretet.

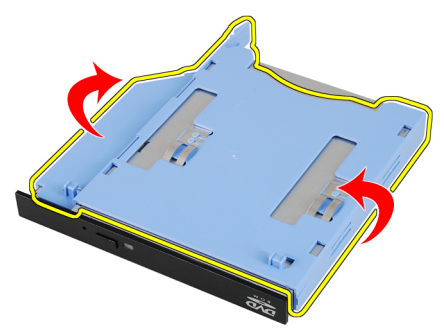

#### <span id="page-15-0"></span>**Az optikai meghajtó beszerelése**

- **1.** Az optikai meghajtó tartókeretét rögzítse az optikai meghajtóra.
- **2.** Az optikai meghajtót rögzítse a rekeszébe.
- **3.** Szerelje be a *[meghajtó rekeszt](#page-47-0)*.
- **4.** Szerelje fel az [elülső előlapot](#page-13-0).
- **5.** Szerelje fel a [burkolatot](#page-11-0).
- **6.** Kövesse a [Miután befejezte a munkát a számítógép belsejében](#page-8-0) című fejezet utasításait.

# <span id="page-16-0"></span>**Merevlemez-meghajtó**

#### **A merevlemez eltávolítása**

- **1.** Kövesse a [Mielőtt elkezdene dolgozni a számítógép belsejében](#page-6-0) című fejezet utasításait.
- **2.** Távolítsa el a számítógép [fedelét](#page-10-0).
- **3.** Távolítsa el az [elülső előlapot](#page-12-0).
- **4.** Távolítsa el a [meghajtók tartórekeszét](#page-46-0).
- **5.** Távolítsa el a merevlemez-meghajtó tartórekeszét a foglalatból.
- **6.** Távolítsa el a merevlemez-meghajtót a tartórekeszhez rögzítő csavarokat.

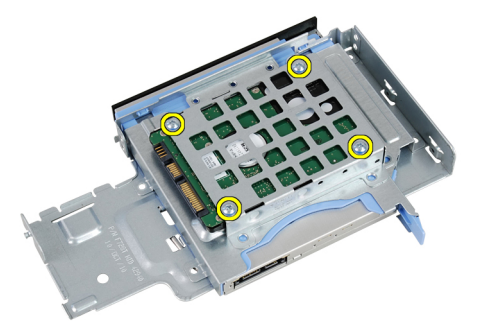

**7.** Csúsztassa ki a merevlemezt a tartórekeszből.

<span id="page-17-0"></span>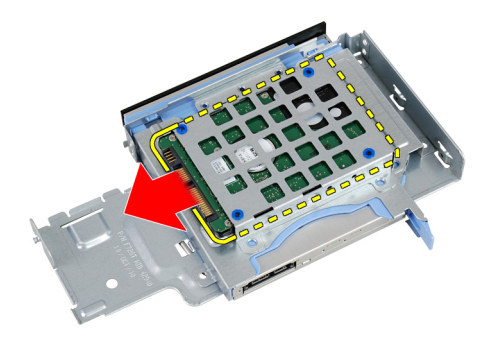

#### **A merevlemez beszerelése**

- **1.** Csúsztassa be a merevlemezt a tartórekeszbe.
- **2.** Húzza meg a merevlemez-meghajtót a tartórekeszhez rögzítő csavarokat.
- **3.** Szerelje be a [meghajtók tartórekeszét](#page-47-0).
- **4.** Helyezze fel az [elülső előlapot](#page-13-0).
- **5.** Helyezze fel a számítógép [fedelét](#page-11-0).
- **6.** Kövesse a [Miután befejezte a munkát a számítógép belsejében](#page-8-0) című fejezet utasításait.

# **6**

# <span id="page-18-0"></span>**Memória**

#### **A memória eltávolítása**

- **1.** Kövesse a [Mielőtt elkezdene dolgozni a számítógép belsejében](#page-6-0) című fejezet utasításait.
- **2.** Távolítsa el a számítógép [fedelét](#page-10-0).
- **3.** Távolítsa el az [elülső előlapot](#page-12-0).
- **4.** Távolítsa el a [meghajtók tartórekeszét](#page-46-0).
- **5.** Nyomja kifelé a memóriamodulok oldalain lévő rögzítőfüleket.

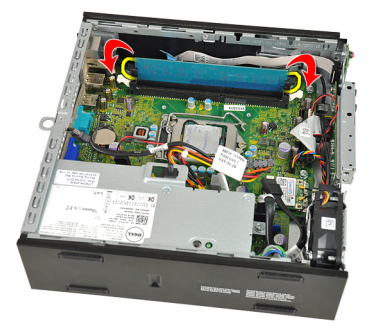

**6.** Emelje ki a memóriamodult az alaplapon lévő csatlakozóból, majd távolítsa el a számítógépből.

<span id="page-19-0"></span>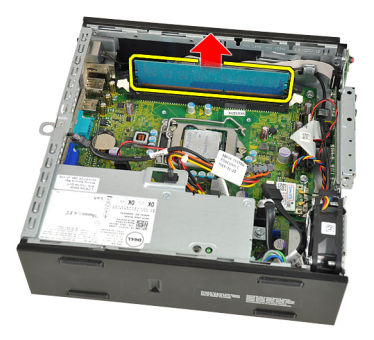

#### **A memória beszerelése**

- **1.** Helyezze be a memóriamodult az alaplapon lévő csatlakozóba.
- **2.** Nyomja le a memóriamodult, amíg a rögzítőfülek a helyükre nem ugranak, rögzítve a modult.
- **3.** Szerelje be a [meghajtók tartórekeszét](#page-47-0).
- **4.** Helyezze fel az [elülső előlapot](#page-13-0).
- **5.** Helyezze fel a számítógép [fedelét](#page-11-0).
- **6.** Kövesse a [Miután befejezte a munkát a számítógép belsejében](#page-8-0) című fejezet utasításait.

**7**

# <span id="page-20-0"></span>**Számítógépház behatolás érzékelő kapcsoló**

#### **A számítógépház behatolásérzékelő kapcsolójának eltávolítása**

- **1.** Kövesse a [Mielőtt elkezdene dolgozni a számítógép belsejében](#page-6-0) című fejezet utasításait.
- **2.** Távolítsa el a számítógép [fedelét](#page-10-0).
- **3.** Távolítsa el az [elülső előlapot](#page-12-0).
- **4.** Távolítsa el a [meghajtók tartórekeszét](#page-46-0).
- **5.** Csatolja le a behatolásérzékelő kábelét az alaplapról.

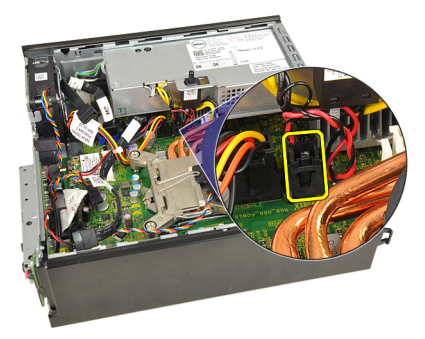

**6.** A behatolásérzékelő kapcsolót felfelé csúsztatva távolítsa el a rekeszből.

<span id="page-21-0"></span>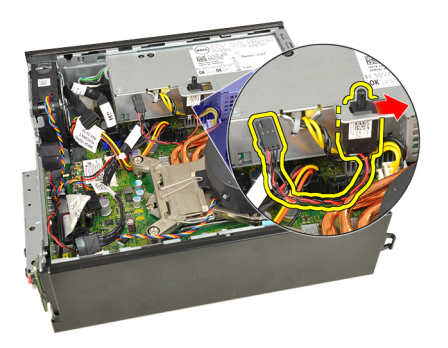

#### **A számítógépház behatolásérzékelő kapcsolójának beszerelése**

- **1.** Helyezze be a behatolásérzékelő kapcsolót a tápegységen lévő tokba, majd a rögzítéséhez csúsztassa el.
- **2.** Csatlakoztassa a behatolásérzékelő kábelét az alaplapi csatlakozóhoz.
- **3.** Szerelje be a [meghajtók tartórekeszét](#page-47-0).
- **4.** Helyezze fel az [elülső előlapot](#page-13-0).
- **5.** Helyezze fel a számítógép [fedelét](#page-11-0).
- **6.** Kövesse a [Miután befejezte a munkát a számítógép belsejében](#page-8-0) című fejezet utasításait.

# **8**

# <span id="page-22-0"></span>**Hangszóró**

#### **A belső hangszóró eltávolítása**

- **1.** Kövesse a [Mielőtt elkezdene dolgozni a számítógép belsejében](#page-6-0) című fejezet utasításait.
- **2.** Távolítsa el a számítógép [fedelét](#page-10-0).
- **3.** Távolítsa el az [elülső előlapot](#page-12-0).
- **4.** Távolítsa el a [meghajtók tartórekeszét](#page-46-0).
- **5.** Csatolja le a hangszóró kábelét az alaplapról.

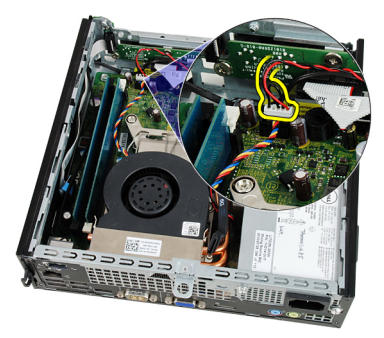

**6.** Húzza ki a hangszóró kábelét a rendszerhűtő kábele és a vezeték nélküli helyi hálózati (WLAN) kártya antennája alól (ha van ilyen).

<span id="page-23-0"></span>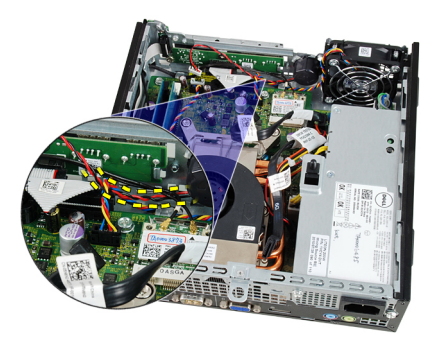

**7.** Oldja ki a reteszt és forgassa el a hangszórót.

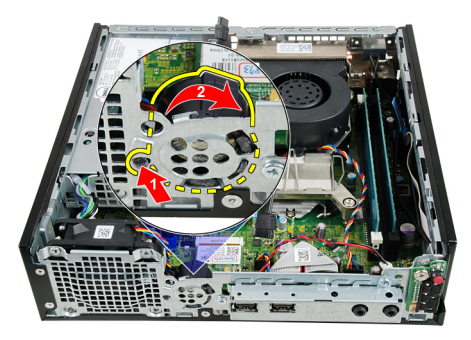

**8.** Távolítsa el a hangszórót a számítógépházból.

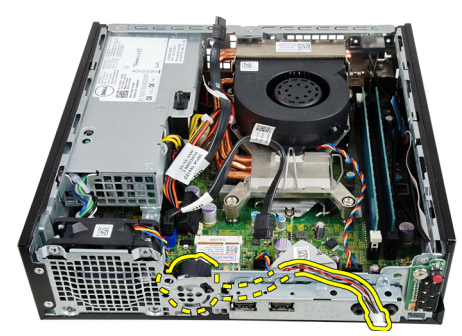

### **A belső hangszóró beszerelése**

- **1.** Helyezze a hangszórót a megfelelő helyre a számítógépház hátsó részén, majd forgassa el, amíg a rögzítőretesz a helyén nem rögzül.
- **2.** Vezesse át a hangszóró kábelét a rendszerhűtő kábele és a vezeték nélküli helyi hálózati (WLAN) kártya antennája alatt (ha van ilyen).
- **3.** Csatlakoztassa a hangszóró kábelét az alaplapi csatlakozóhoz.
- **4.** Szerelje be a [meghajtók tartórekeszét](#page-47-0).
- **5.** Helyezze fel az [elülső előlapot](#page-13-0).
- **6.** Helyezze fel a számítógép [fedelét](#page-11-0).
- **7.** Kövesse a [Miután befejezte a munkát a számítógép belsejében](#page-8-0) című fejezet utasításait.

# <span id="page-26-0"></span>**Hűtőborda és processzor**

#### **A hűtőborda eltávolítása**

- **1.** Kövesse a [Mielőtt elkezdene dolgozni a számítógép belsejében](#page-6-0) című fejezet utasításait.
- **2.** Távolítsa el a számítógép [fedelét](#page-10-0).
- **3.** Távolítsa el az [elülső előlapot](#page-12-0).
- **4.** Távolítsa el a [meghajtók tartórekeszét](#page-46-0).
- **5.** Csatolja le a hűtőborda/ventilátor egység kábelét az alaplapról.

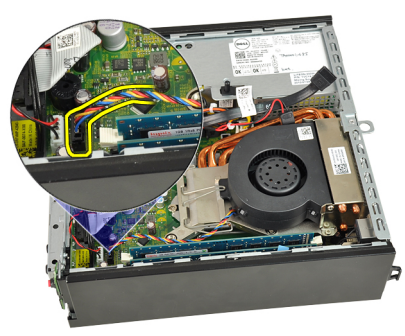

**6.** A hűtőt rögzítő horogból történő kioldásához nyomja le a kioldókart, és tolja kifelé.

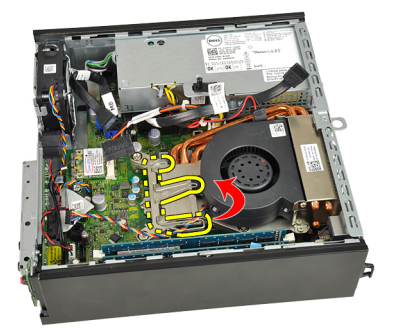

**7.** Emelje fel a hűtőbordát/ventilátor egységet.

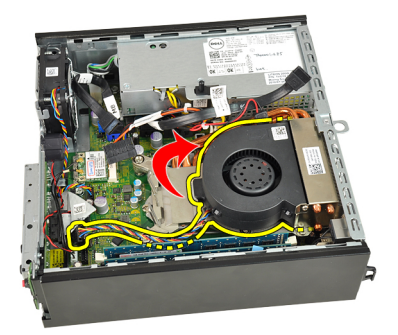

**8.** Lazítsa meg a hűtőborda egységet az alaplaphoz rögzítő rögzített csavarokat.

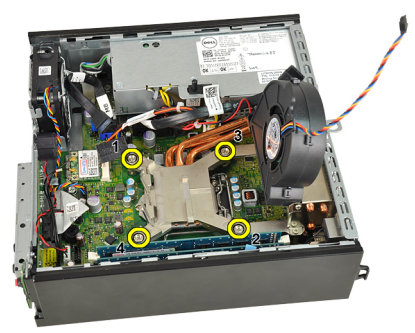

**9.** Emelje fel finoman a hűtőborda egységet, majd távolítsa el a számítógépből. Az egységet úgy helyezze el, hogy a ventilátor lefelé, a hővezető zsír pedig felfelé nézzen.

<span id="page-28-0"></span>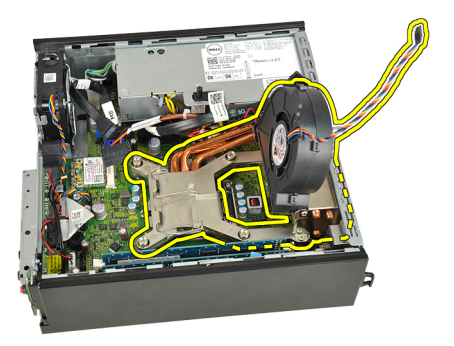

### **A hűtőborda beszerelése**

- **1.** Helyezze be a hűtőbordát/ventilátor egységet a számítógépházba.
- **2.** Húzza meg a hűtőborda egységet az alaplaphoz rögzítő rögzített csavarokat.
- **3.** Finoman engedje le a hűtőborda egységet.
- **4.** Nyomja le a kioldókart és tolja befelé, hogy rögzíteni tudja a ventilátor rögzítőfülének segítségével.
- **5.** Csatlakoztassa a hűtőborda/ventilátor egység kábelét az alaplaphoz.
- **6.** Szerelje be a [meghajtók tartórekeszét](#page-47-0).
- **7.** Helyezze fel az [elülső előlapot](#page-13-0).
- **8.** Helyezze fel a számítógép [fedelét](#page-11-0).
- **9.** Kövesse a [Miután befejezte a munkát a számítógép belsejében](#page-8-0) című fejezet utasításait.

### <span id="page-30-0"></span>**Processzor**

#### **A processzor eltávolítása**

- **1.** Kövesse a [Mielőtt elkezdene dolgozni a számítógép belsejében](#page-6-0) című fejezet utasításait.
- **2.** Távolítsa el a számítógép [fedelét](#page-10-0).
- **3.** Távolítsa el az [elülső előlapot](#page-12-0).
- **4.** Távolítsa el a [meghajtók tartórekeszét](#page-46-0).
- **5.** Távolítsa el a [hűtőbordát](#page-26-0).
- **6.** Nyomja le a kioldókart és tolja kifelé, hogy kiakassza az azt rögzítő rögzítőfülből.

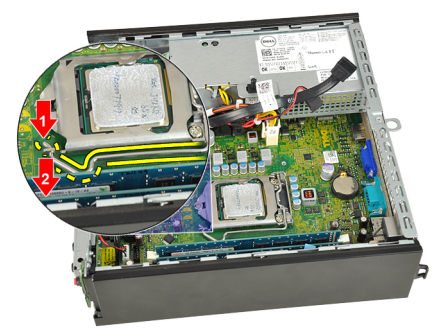

**7.** Emelje fel a processzorfedelet.

<span id="page-31-0"></span>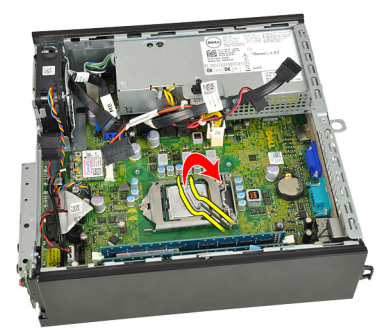

**8.** Emelje meg és vegye ki a processzort a foglalatból, majd helyezze antisztatikus csomagolásba.

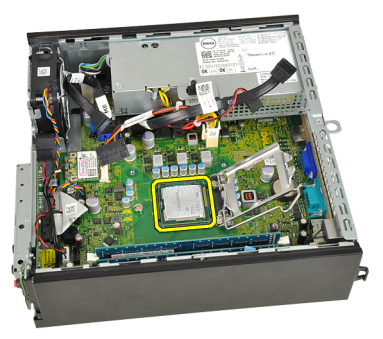

#### **A processzor beszerelése**

- **1.** Helyezze be a processzort a foglalatba. Győződjön meg róla, hogy a processzor megfelelően illeszkedik.
- **2.** Engedje vissza a processzorfedelet.
- **3.** Nyomja le a kioldókart és tolja befelé, hogy rögzíteni tudja a rögzítőfül segítségével.
- **4.** Szerelje be a [hűtőbordát](#page-28-0).
- **5.** Szerelje be a [meghajtók tartórekeszét](#page-47-0).
- **6.** Helyezze fel az [elülső előlapot](#page-13-0).
- **7.** Helyezze fel a számítógép [fedelét](#page-11-0).
- **8.** Kövesse a [Miután befejezte a munkát a számítógép belsejében](#page-8-0) című fejezet utasításait.

# **11**

## <span id="page-32-0"></span>**Gombelem**

#### **A gombelem eltávolítása**

- **1.** Kövesse a [Mielőtt elkezdene dolgozni a számítógép belsejében](#page-6-0) című fejezet utasításait.
- **2.** Távolítsa el a számítógép [fedelét](#page-10-0).
- **3.** Távolítsa el az [elülső előlapot](#page-12-0).
- **4.** Távolítsa el a [meghajtók tartórekeszét](#page-46-0).
- **5.** Távolítsa el a [hűtőbordát](#page-26-0).
- **6.** Óvatosan húzza el a kioldóreteszt a gombelemről, hogy az kipattanjon a foglalatából.

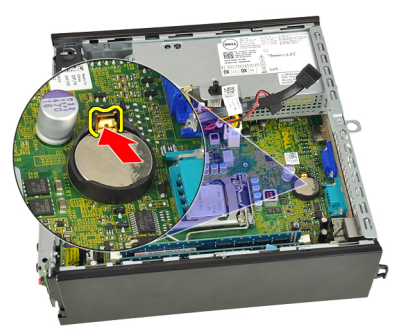

**7.** Emelje ki a gombelemet a számítógépből, majd gondoskodjon a használt elem megfelelő elhelyezéséről.

<span id="page-33-0"></span>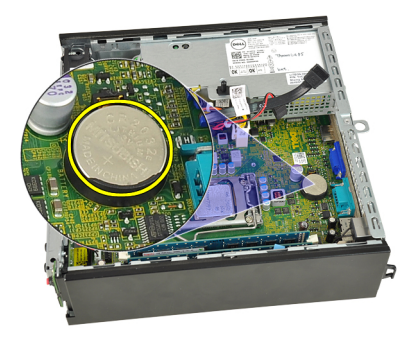

#### **A gombelem beszerelése**

- **1.** Helyezze a gombelemet az alaplapon lévő tartóba.
- **2.** Nyomja le a gombelemet, amíg a kioldóretesz a helyére nem ugrik, rögzítve az elemet.
- **3.** Szerelje be a [hűtőbordát](#page-28-0).
- **4.** Szerelje be a [meghajtók tartórekeszét](#page-47-0).
- **5.** Helyezze fel az [elülső előlapot](#page-13-0).
- **6.** Helyezze fel a számítógép [fedelét](#page-11-0).
- **7.** Kövesse a [Miután befejezte a munkát a számítógép belsejében](#page-8-0) című fejezet utasításait.

# <span id="page-34-0"></span>**Rendszerventilátor**

#### **A rendszerventilátor eltávolítása**

- **1.** Kövesse a [Mielőtt elkezdene dolgozni a számítógép belsejében](#page-6-0) című fejezet utasításait.
- **2.** Távolítsa el a számítógép [fedelét](#page-10-0).
- **3.** Távolítsa el az [elülső előlapot](#page-12-0).
- **4.** Távolítsa el a [meghajtók tartórekeszét](#page-46-0).
- **5.** Csatlakoztassa le a rendszerhűtő kábelét az alaplapról.

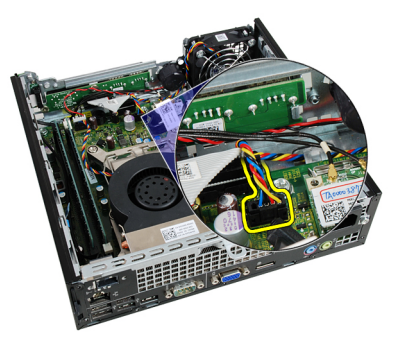

**6.** Válassza le a rendszerhűtő kábelét a számítógépházról.

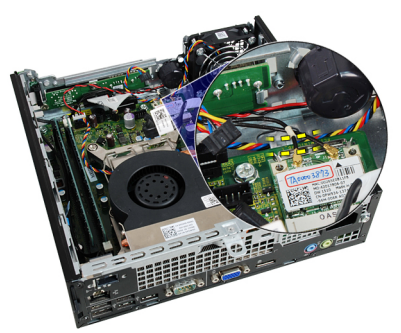

<span id="page-35-0"></span>**7.** Távolítsa el a csavarokat, amelyek a ventilátort a számítógépházhoz rögzítik.

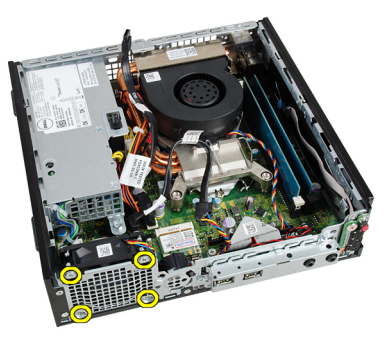

**8.** Emelje fel a ventilátort, majd távolítsa el a számítógépházból.

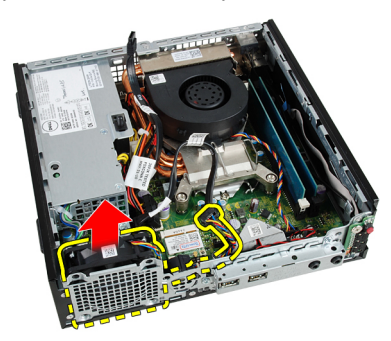

#### **A rendszerventilátor beszerelése**

- **1.** Helyezze be a ventilátort a számítógépházba.
- **2.** Húzza meg a rendszerhűtőt a számítógépházhoz rögzítő csavarokat.
- **3.** Rögzítse a rendszerhűtő kábelét a házon lévő kapocshoz.
- **4.** Csatlakoztassa a rendszerhűtő kábelét az alaplaphoz.
- **5.** Szerelje be a [meghajtók tartórekeszét](#page-47-0).
- **6.** Helyezze fel az [elülső előlapot](#page-13-0).
- **7.** Helyezze fel a számítógép [fedelét](#page-11-0).
- **8.** Kövesse a [Miután befejezte a munkát a számítógép belsejében](#page-8-0) című fejezet utasításait.
# <span id="page-36-0"></span>**I/O panel**

### **Az I/O panel eltávolítása**

- **1.** Kövesse a [Mielőtt elkezdene dolgozni a számítógép belsejében](#page-6-0) című fejezet utasításait.
- **2.** Távolítsa el a számítógép [fedelét](#page-10-0).
- **3.** Távolítsa el az [elülső előlapot](#page-12-0).
- **4.** Távolítsa el a [meghajtók tartórekeszét](#page-46-0).
- **5.** Csatlakoztassa le az I/O panel kábelét az alaplapról.

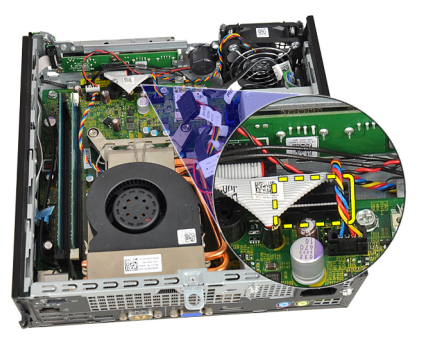

**6.** Távolítsa el az I/O panel tartókeretét rögzítő csavarokat.

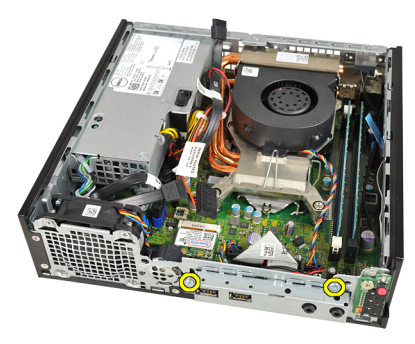

- <span id="page-37-0"></span>**7.** Vegye ki az I/O panel tartókeretét a számítógépházból.
- **8.** Távolítsa el az I/O panelt rögzítő csavarokat.

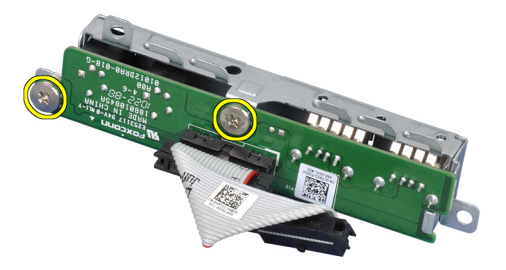

**9.** Távolítsa el az I/O panel tokját.

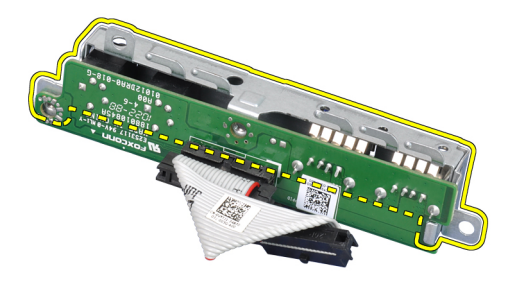

#### **Az I/O panel beszerelése**

- **1.** Igazítsa az I/O panelt a rögzítőtokhoz, majd húzza meg az I/O panelt rögzítő csavarokat.
- **2.** Helyezze be az I/O panel tokját a számítógépház elején található tartóba.
- **3.** Húzza meg az I/O panel tartókeretét rögzítő csavarokat.
- **4.** Csatlakoztassa az I/O panel adatkábeleit az alaplapra.
- **5.** Szerelje be a [meghajtók tartórekeszét](#page-47-0).
- **6.** Helyezze fel az [elülső előlapot](#page-13-0).
- **7.** Helyezze fel a számítógép [fedelét](#page-11-0).
- **8.** Kövesse a [Miután befejezte a munkát a számítógép belsejében](#page-8-0) című fejezet utasításait.

# <span id="page-38-0"></span>**Tápegység**

### **A tápegység eltávolítása**

- **1.** Kövesse a [Mielőtt elkezdene dolgozni a számítógép belsejében](#page-6-0) című fejezet utasításait.
- **2.** Távolítsa el a számítógép [fedelét](#page-10-0).
- **3.** Távolítsa el az [elülső előlapot](#page-12-0).
- **4.** Távolítsa el a [meghajtók tartórekeszét](#page-46-0).
- **5.** Távolítsa el a [behatolásérzékelő kapcsolót](#page-20-0).
- **6.** Távolítsa el a [hűtőbordát](#page-26-0).
- **7.** Csatolja le a kábeleket az alaplapról.

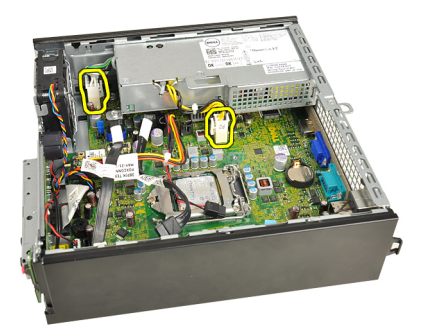

**8.** Távolítsa el a tápegységet a számítógépházhoz rögzítő csavart.

<span id="page-39-0"></span>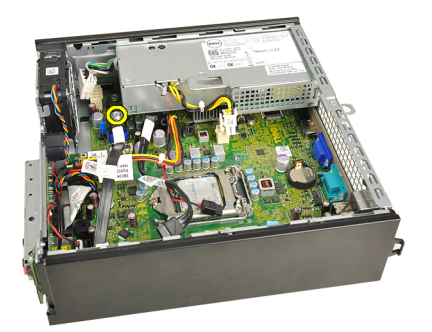

**9.** Távolítsa el a tápegységet a számítógépházhoz rögzítő csavarokat.

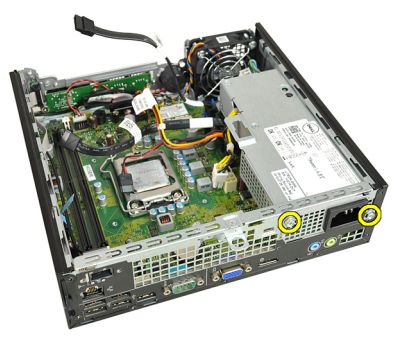

**10.** Csúsztassa befelé a tápegységet, majd távolítsa el.

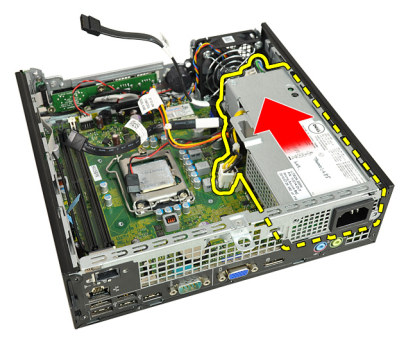

### **A tápegység beszerelése**

- **1.** Helyezze a tápegységet a számítógépházba, majd csúsztassa kifelé, és rögzítse.
- **2.** Húzza meg a tápegységet a számítógépházhoz rögzítő csavarokat.
- **3.** Csatlakoztassa a kábeleket az alaplaphoz.
- **4.** Szerelje be a [hűtőbordát](#page-28-0).
- **5.** Szerelje be a [behatolásérzékelő kapcsolót](#page-21-0).
- **6.** Szerelje be a [meghajtók tartórekeszét](#page-47-0).
- **7.** Helyezze fel az [elülső előlapot](#page-13-0).
- **8.** Helyezze fel a számítógép [fedelét](#page-11-0).
- **9.** Kövesse a [Miután befejezte a munkát a számítógép belsejében](#page-8-0) című fejezet utasításait.

### **Alaplap**

### **Az alaplap eltávolítása**

- **1.** Kövesse a [Mielőtt elkezdene dolgozni a számítógép belsejében](#page-6-0) című fejezet utasításait.
- **2.** Távolítsa el a számítógép [fedelét](#page-10-0).
- **3.** Távolítsa el az [elülső előlapot](#page-12-0).
- **4.** Távolítsa el a [meghajtók tartórekeszét](#page-46-0).
- **5.** Távolítsa el a [tápegységet](#page-38-0).
- **6.** Távolítsa el a [hűtőbordát](#page-26-0).
- **7.** Távolítsa el a [memóriát](#page-18-0).
- 8. Távolítsa el az *l/O panelt*.
- **9.** Távolítsa el a [vezeték nélküli modult](#page-48-0).
- **10.** Távolítsa el a [hangszórót](#page-22-0).
- **11.** Csatlakoztassa le az összes kábelt az alaplapról, majd helyezze őket odébb a számítógépháztól.

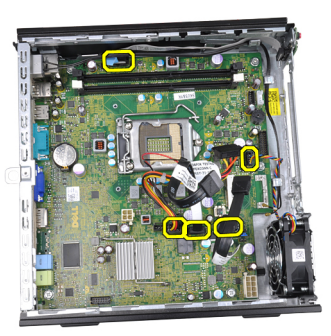

**12.** Oldja le a belső antennát a számítógépházról, majd távolítsa el.

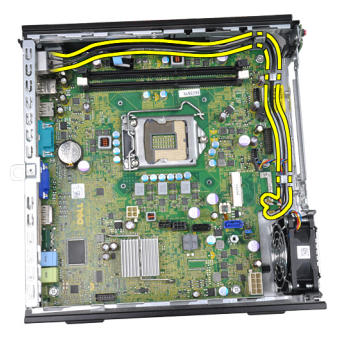

**13.** Távolítsa el az alaplapot a számítógépházhoz rögzítő csavarokat.

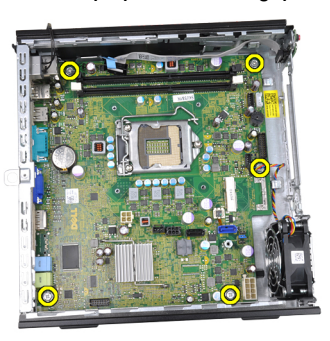

**14.** Távolítsa el a 7 mm-es, hatszögletű csavart az alaplapról.

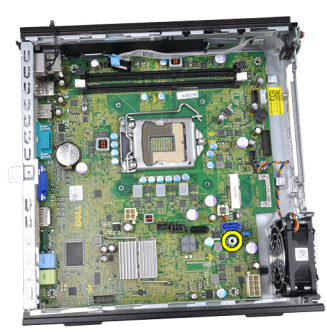

**15.** Csúsztassa az alaplapot a számítógép elülső része felé.

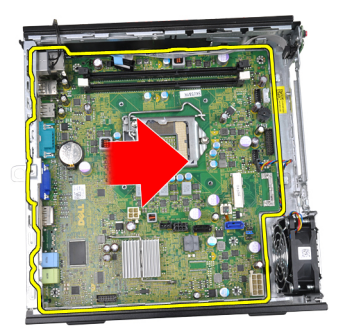

**16.** Távolítsa el az alaplapot a számítógépházból.

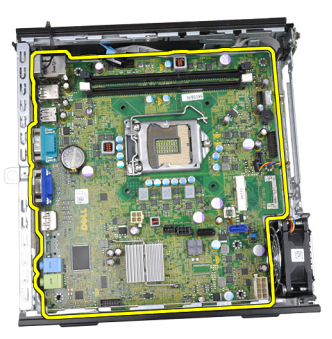

### **Az alaplap beszerelése**

- **1.** Igazítsa az alaplapot a számítógépház hátsó részén lévő port csatlakozókhoz, majd helyezze az alaplapot a házba.
- **2.** Húzza meg az alaplapot a számítógépházhoz rögzítő 7 mm-es hatlapfejű csavart.
- **3.** Húzza meg az alaplapot a számítógépházhoz rögzítő csavarokat.
- **4.** Fűzze át a belső antenna kábelét a házon lévő kapcsokon.
- **5.** Csatlakoztassa a SATA kábeleket, a merevlemez/optikai meghajtó tápkábeleit, a rendszerventilátor kábelét, valamint a vezérlőpanel kábelét az alaplaphoz.
- **6.** Szerelje be a [belső hangszórót](#page-23-0).
- **7.** Szerelje be a [vezeték nélküli modult](#page-49-0).
- **8.** Szerelje be az [elülső I/O panelt](#page-37-0).
- **9.** Szerelje be a [memóriát](#page-19-0).
- **10.** Szerelje be a [hűtőbordát](#page-28-0).
- **11.** Szerelje be a [tápegységet](#page-39-0).
- **12.** Szerelje be a [meghajtók tartórekeszét](#page-47-0).
- **13.** Helyezze fel az [elülső előlapot](#page-13-0).
- **14.** Helyezze fel a számítógép [fedelét](#page-11-0).
- **15.** Kövesse a [Miután befejezte a munkát a számítógép belsejében](#page-8-0) című fejezet utasításait.

# <span id="page-46-0"></span>**Meghajtók tartórekesze**

### **A meghajtók tartórekeszének eltávolítása**

- **1.** Kövesse a [Mielőtt elkezdene dolgozni a számítógép belsejében](#page-6-0) című fejezet utasításait.
- **2.** Távolítsa el a számítógép [fedelét](#page-10-0).
- **3.** Távolítsa el az [elülső előlapot](#page-12-0).
- **4.** Emelje ki a tartórekeszt a kar segítségével, majd fordítsa a rekeszt fejjel lefelé.

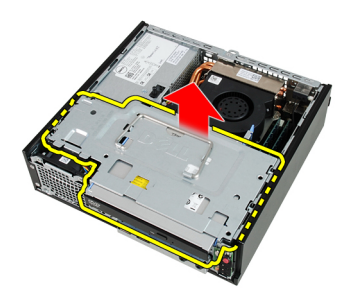

**5.** Távolítsa el az adatkábelt és a tápkábelt az optikai meghajtó hátsó részéről.

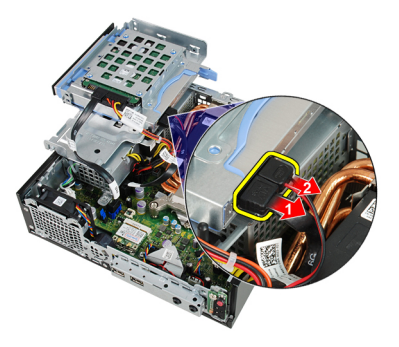

**6.** Távolítsa el az adatkábelt és a tápkábelt a merevlemez-meghajtó hátsó részéről.

<span id="page-47-0"></span>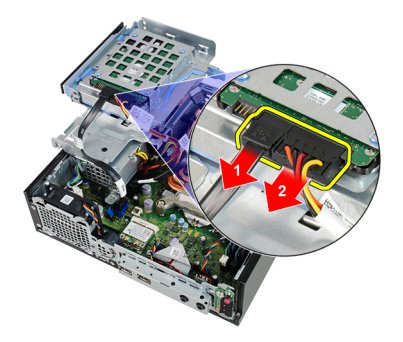

**7.** Távolítsa el a tartórekeszt a számítógépből.

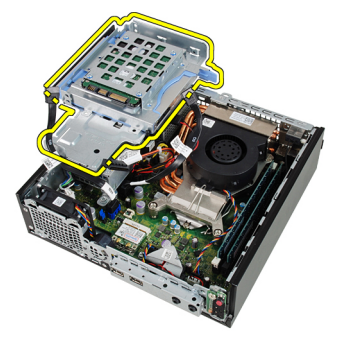

### **A meghajtók tartórekeszének beszerelése**

- **1.** Helyezze a tartórekeszt a számítógép szélére, hogy hozzáférjen a merevlemez és az optikai meghajtó kábel-csatlakozóihoz.
- **2.** Csatlakoztassa az adatkábelt és a tápkábelt a merevlemez meghajtó hátsó részéhez.
- **3.** Csatlakoztassa az adatkábelt és a tápkábelt az optikai meghajtó hátsó részéhez.
- **4.** Fordítsa a tartórekeszt fejjel lefelé, majd helyezze be a számítógépházba. A tartórekesz vállas csavarjait a számítógépházon lévő hornyok rögzítik.
- **5.** Helyezze fel az [elülső előlapot](#page-13-0).
- **6.** Helyezze fel a számítógép [fedelét](#page-11-0).
- **7.** Kövesse a [Miután befejezte a munkát a számítógép belsejében](#page-8-0) című fejezet utasításait.

# **17**

# <span id="page-48-0"></span>**Vezeték nélküli modul**

#### **A vezeték nélküli modul eltávolítása**

- **1.** Kövesse a [Mielőtt elkezdene dolgozni a számítógép belsejében](#page-6-0) című fejezet utasításait.
- **2.** Távolítsa el a számítógép [fedelét](#page-10-0).
- **3.** Távolítsa el az [elülső előlapot](#page-12-0).
- **4.** Távolítsa el a [meghajtók tartórekeszét](#page-46-0).
- **5.** Csatlakoztassa le a vezeték nélküli helyi hálózati (WLAN) kártya kábeleit.

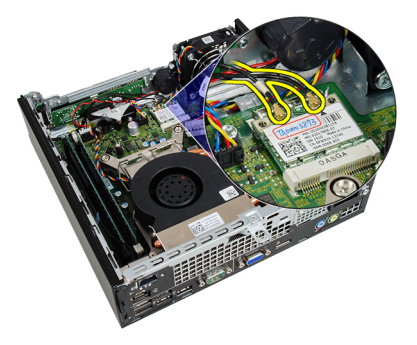

**6.** Nyomja a rögzítőkarokat a WLAN kártyától távolodó irányba.

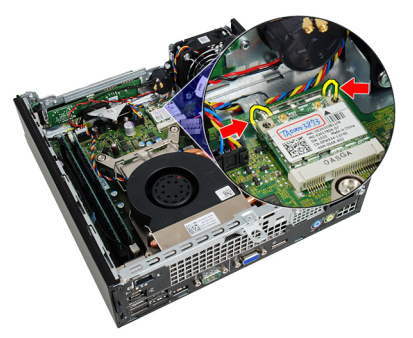

<span id="page-49-0"></span>**7.** Távolítsa el a WLAN kártyát.

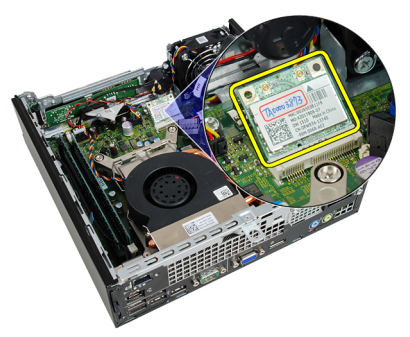

### **A vezeték nélküli modul beszerelése**

- **1.** Csúsztassa be a vezeték nélküli helyi hálózati (WLAN) kártyát a megfelelő foglalatba.
- **2.** Nyomja le a WLAN kártyát, amíg a rögzítőkarok révén biztosan nem rögzül.
- **3.** Csatlakoztassa az antennákat a WLAN-kártyán lévő színkódok alapján.
- **4.** Szerelje be a [meghajtók tartórekeszét](#page-47-0).
- **5.** Helyezze fel az [elülső előlapot](#page-13-0).
- **6.** Helyezze fel a számítógép [fedelét](#page-11-0).
- **7.** Kövesse a [Miután befejezte a munkát a számítógép belsejében](#page-8-0) című fejezet utasításait.

# **Vezérlőpanel**

### **A vezérlőpanel eltávolítása**

- **1.** Kövesse a [Mielőtt elkezdene dolgozni a számítógép belsejében](#page-6-0) című fejezet utasításait.
- **2.** Távolítsa el a számítógép [fedelét](#page-10-0).
- **3.** Távolítsa el az [elülső előlapot](#page-12-0).
- **4.** Távolítsa el a [meghajtók tartórekeszét](#page-46-0).
- **5.** Távolítsa el a [memóriát](#page-18-0).
- **6.** Húzza le a vezérlőpanel kábelét az alaplapról.

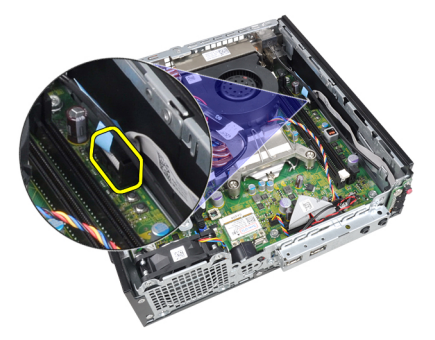

**7.** Válassza le a vezérlőpanelen található hangszóró kábelét a házon lévő kapocsról.

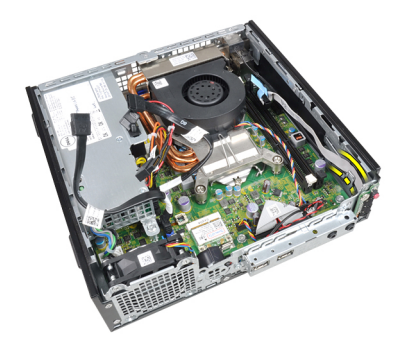

**8.** Távolítsa el a vezérlőpanelt rögzítő csavart.

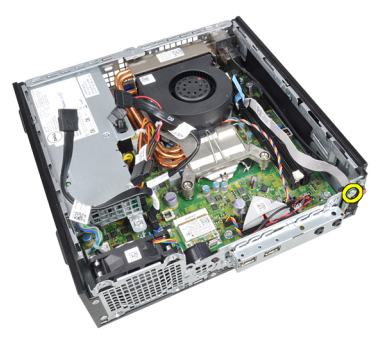

**9.** Távolítsa el a vezérlőpanelt.

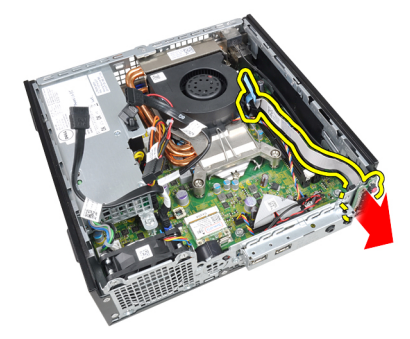

### **A vezérlőpanel beszerelése**

- **1.** Helyezze be a vezérlőpanelt a számítógépház elején található tartóba.
- **2.** Húzza meg a vezérlőpanelt rögzítő csavarokat.
- **3.** Rögzítse a vezérlőpanelen található hangszóró kábelét a házon lévő kapocshoz.
- **4.** Csatlakoztassa a vezérlőpanel kábelét az alaplapra.
- **5.** Szerelje be a [memóriát](#page-19-0).
- **6.** Szerelje be a [meghajtók tartórekeszét](#page-47-0).
- **7.** Helyezze fel az [elülső előlapot](#page-13-0).
- **8.** Helyezze fel a számítógép [fedelét](#page-11-0).
- **9.** Kövesse a [Miután befejezte a munkát a számítógép belsejében](#page-8-0) című fejezet utasításait.

### **Belső antenna**

#### **A belső antenna eltávolítása**

- **1.** Kövesse a [Mielőtt elkezdene dolgozni a számítógép belsejében](#page-6-0) című fejezet utasításait.
- **2.** Távolítsa el a számítógép [fedelét](#page-10-0).
- **3.** Távolítsa el az [elülső előlapot](#page-12-0).
- **4.** Távolítsa el a [meghajtók tartórekeszét](#page-46-0).
- **5.** Csatlakoztassa le a vezeték nélküli helyi hálózati (WLAN) kártya kábeleit.

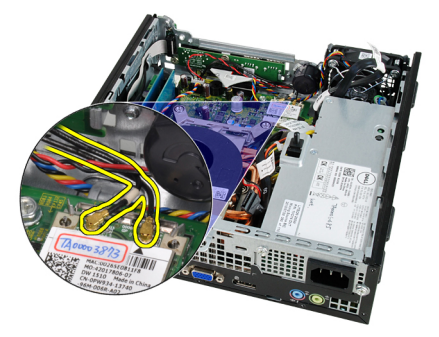

**6.** Oldja le a belső antennát.

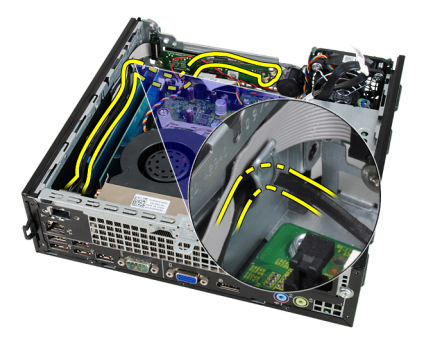

**7.** Tegye szabaddá a belső antenna portot.

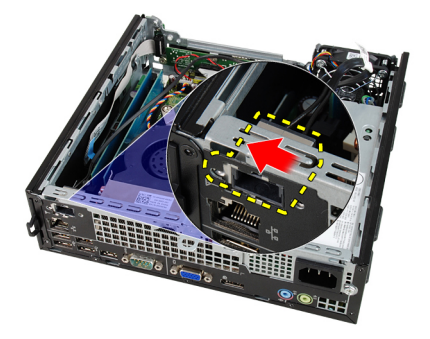

**8.** Távolítsa el a belső antennát.

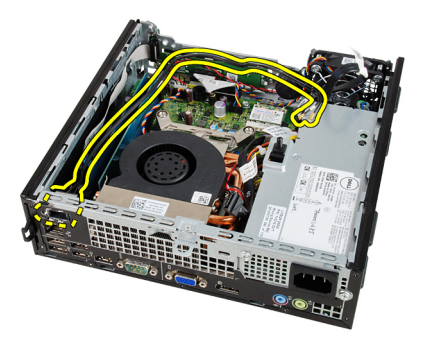

### **A belső antenna beszerelése**

- **1.** Helyezze be a belső antennát számítógépházon lévő portba, majd a rögzítéséhez csúsztassa jobbra.
- **2.** Fűzze át a belső antenna kábelét a házon lévő kapcson.
- **3.** Csatlakoztassa a vezeték nélküli helyi hálózati (WLAN) kártya kábeleit.
- **4.** Szerelje be a [meghajtók tartórekeszét](#page-47-0).
- **5.** Helyezze fel az [elülső előlapot](#page-13-0).
- **6.** Helyezze fel a számítógép [fedelét](#page-11-0).
- **7.** Kövesse a [Miután befejezte a munkát a számítógép belsejében](#page-8-0) című fejezet utasításait.

### **Rendszerbeállítás**

### **Rendszerbeállítás**

A számítógép az alábbi lehetőségeket kínálja:

- Hozzáférés a Rendszerbeállításokhoz az <F2> billentyű lenyomásával
- Egyszeri rendszerindítási menü előhívása az <F12> billentyű lenyomásával

Nyomja le az <F2> billentyűt a Rendszerbeállítások eléréséhez és a felhasználó által meghatározható beállítások módosításához. Amennyiben nem sikerül ilyen módon hozzáférni a Rendszerbeállításokhoz, nyomja le az <F2> billentyűt, amikor a billentyűzet jelzőfényei először felvillannak.

### **Rendszerindító menü**

Ezzel a funkcióval a felhasználók gyorsan és könnyedén megkerülhetik a Rendszerbeállításban meghatározott rendszerindítási eszközsorrendet, és közvetlenül egy kiválasztott eszközről indíthatják a rendszert (pl. floppy lemezről, CD-ROM-ról vagy merevlemez-meghajtóról).

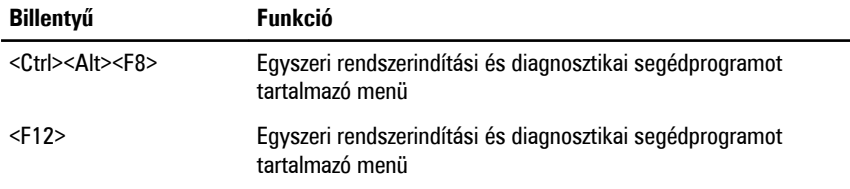

#### **A rendszerindító menü fejlesztései**

A rendszerindító menü az alábbi fejlesztésekkel bővült:

• **Egyszerűbb hozzáférés** — Bár a <Ctrl><Alt><F8> billentyűparancs segítségével továbbra is előhívhatja a menüt, az <F12> billentyű rendszerindítás során történő megnyomásával ez egyszerűbben elvégezhető.

- **Felhasználói figyelmeztetés** A menü nem csak hogy könnyen hozzáférhető, de a BIOS kezdőképernyőn (lásd a lenti képen) üzenet figyelmezteti a billentyűkombináció használatára. A billentyűkombináció nem "rejtett".
- **Diagnosztikai beállítások**  A rendszerindító menü két diagnosztikai beállítást tartalmaz: **IDE-meghajtó diagnosztikája** (90/90 merevlemez-meghajtó diagnosztika), valamint **indítás a segédprogram partícióról**. A felhasználó számára előnyös, hogy nem kell megjegyezni a <Ctrl><Alt><D> és <Ctrl><Alt><F10> billentyűparancsokat (bár ezek továbbra is használhatók).

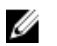

**MEGJEGYZÉS:** A BIOS lehetőséget ad akár az egyik, akár mindkét billentyűparancsüzenet letiltására a Rendszerbiztonság menüpont Indítási önteszt gyorsbillentyűi almenüje alatt.

Ha az <F12> gombot vagy a <Ctrl><Alt><F8> billentyűkombinációt helyesen nyomja meg, akkor a számítógép sípoló hangjelzést ad. A billentyűkombinációval elindítható a **Rendszerindító menü**.

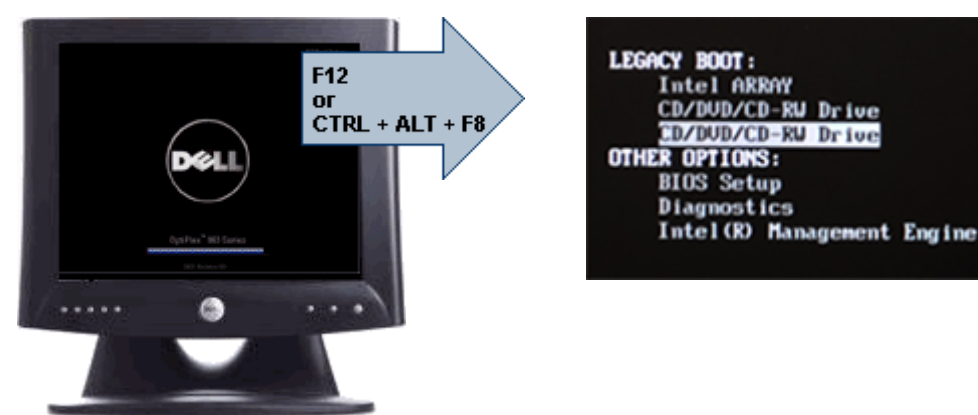

További előny, hogy mivel az egyszeri rendszerindító menü csak az aktuális indításra van hatással, a hibaelhárítás befejezését követően nem szükséges visszaállítani a vevő által használt rendszerindítási sorrendet.

### **Billentyűparancsok időzítése**

A Rendszerbeállító elsőként nem a billentyűzetet inicializálja. Ennek eredményeként, ha egy billentyűt túl korán üt le, zárolja a billentyűzetet. Ilyenkor megjelenik egy billentyűzettel kapcsolatos hibaüzenet a képernyőn, a rendszert pedig nem lehet a <Ctrl><Alt><Del> billentyűkkel újraindítani.

Ennek elkerülése érdekében várja meg a billentyűzet inicializálását, mielőtt lenyomna billentyűket. Két különböző módon győződhet meg róla, hogy megtörtént már az inicializálás:

- Felvillannak a billentyűzet jelzőfényei.
- A rendszerindítás során a képernyő jobb felső sarkában megjelenik az "F2=Beállítás" rendszerüzenet.

A második módszer akkor megfelelő, ha a monitor már bemelegedett. Ha ez még nem történt meg, a rendszer gyakran már túllép ezen a lehetőségen, mire a videojel elérhetővé válik. Ebben az esetben a billentyűzet inicializálásáról az első módszer (a billentyűzet jelzőfényei) alkalmazásával bizonyosodjon meg.

### **Navigáció**

A számítógép beállításai a billentyűzet és az egér segítségével egyaránt navigálhatók.

A BIOS képernyőkön való navigációhoz használja az alábbi billentyűparancsokat:

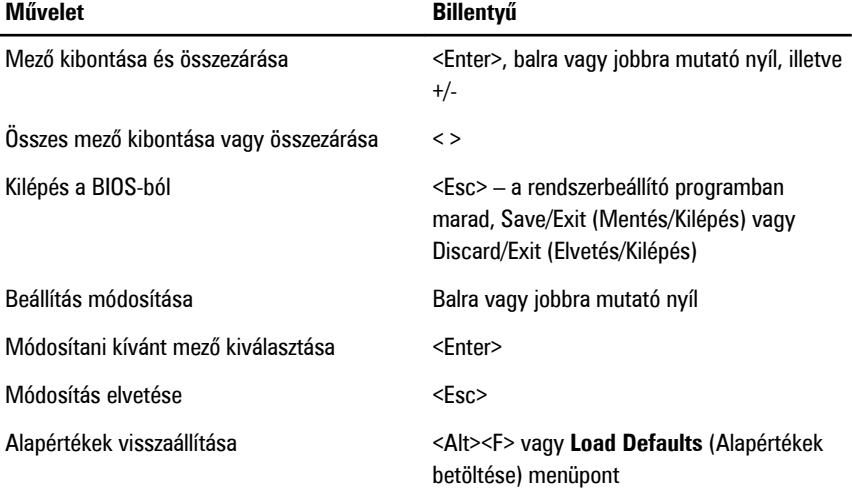

### **Rendszerbeállítási opciók**

**MEGJEGYZÉS:** A számítógéptől és hozzá tartozó eszközöktől függően előfordulhat, hogy U az alábbiakban felsorolt opciók nem jelennek meg.

#### **Általános**

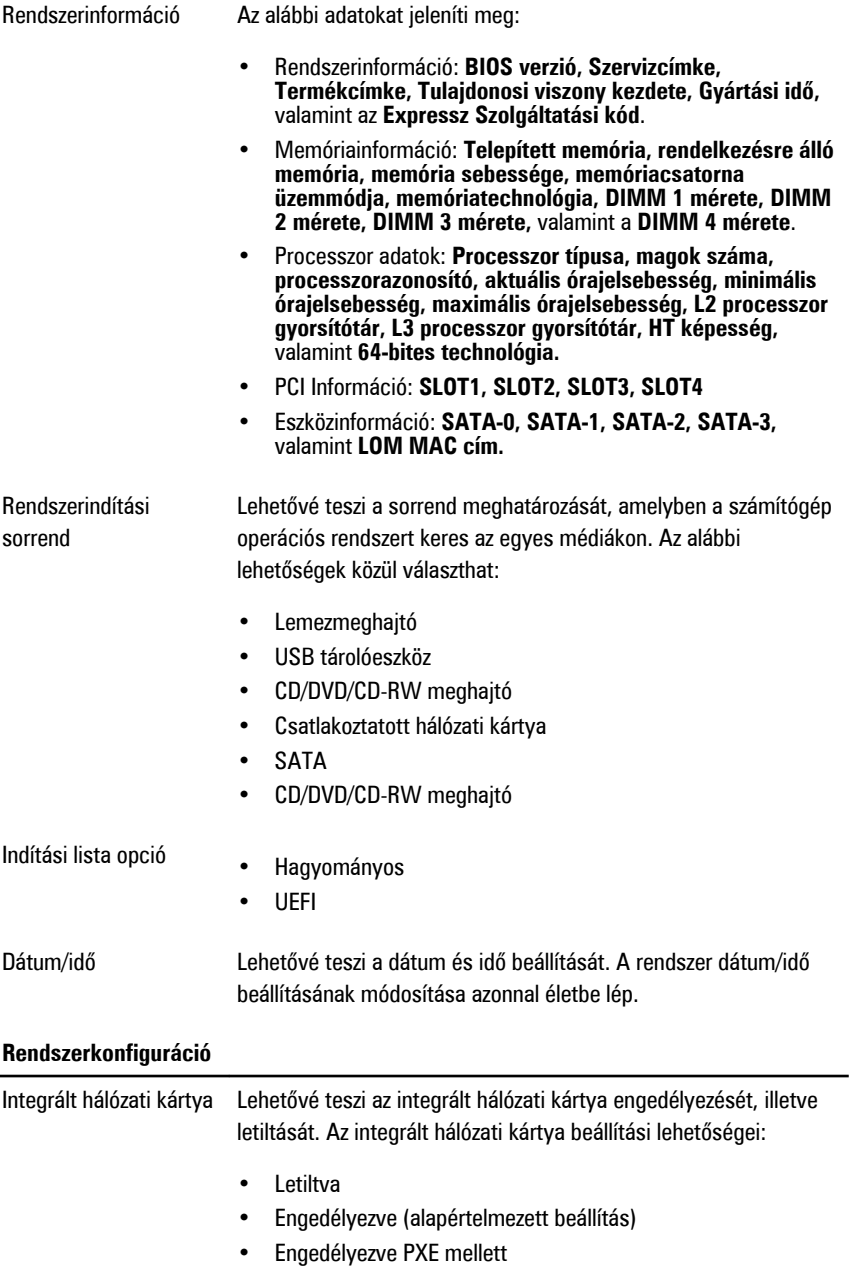

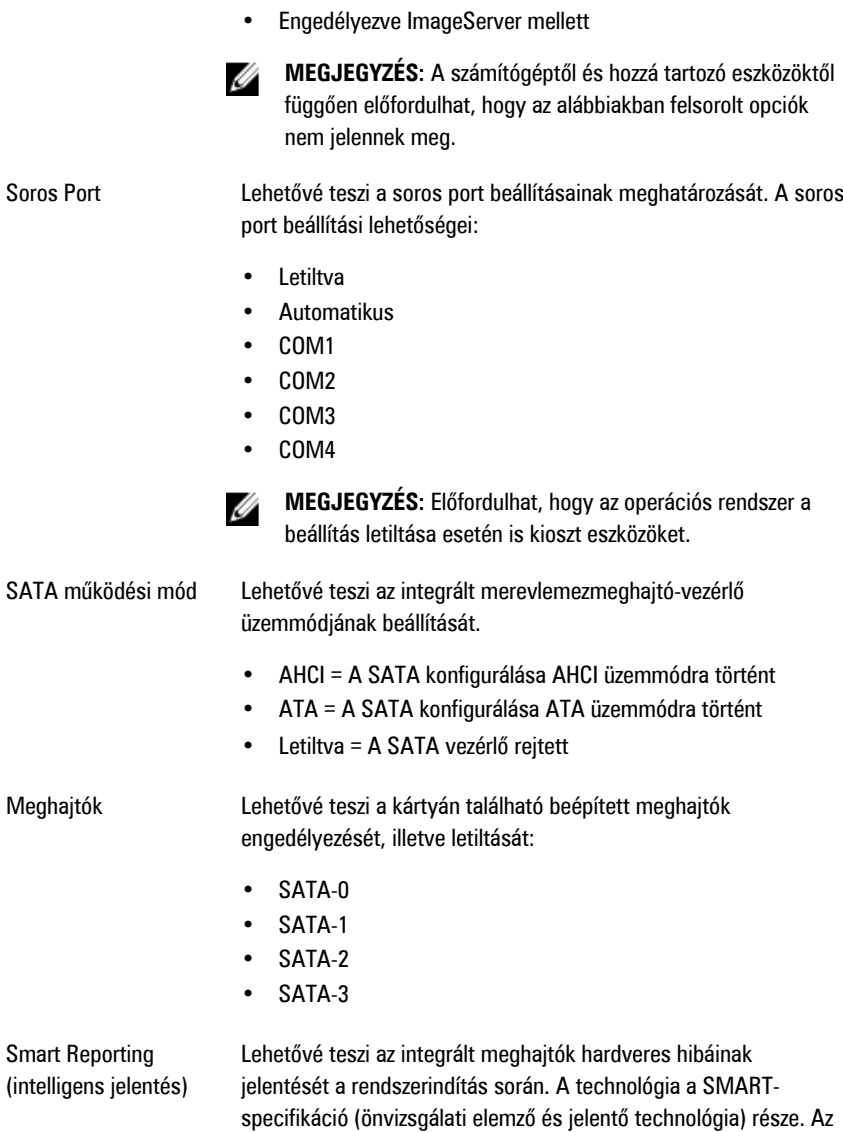

opció alapértelmezés szerint le van tiltva.

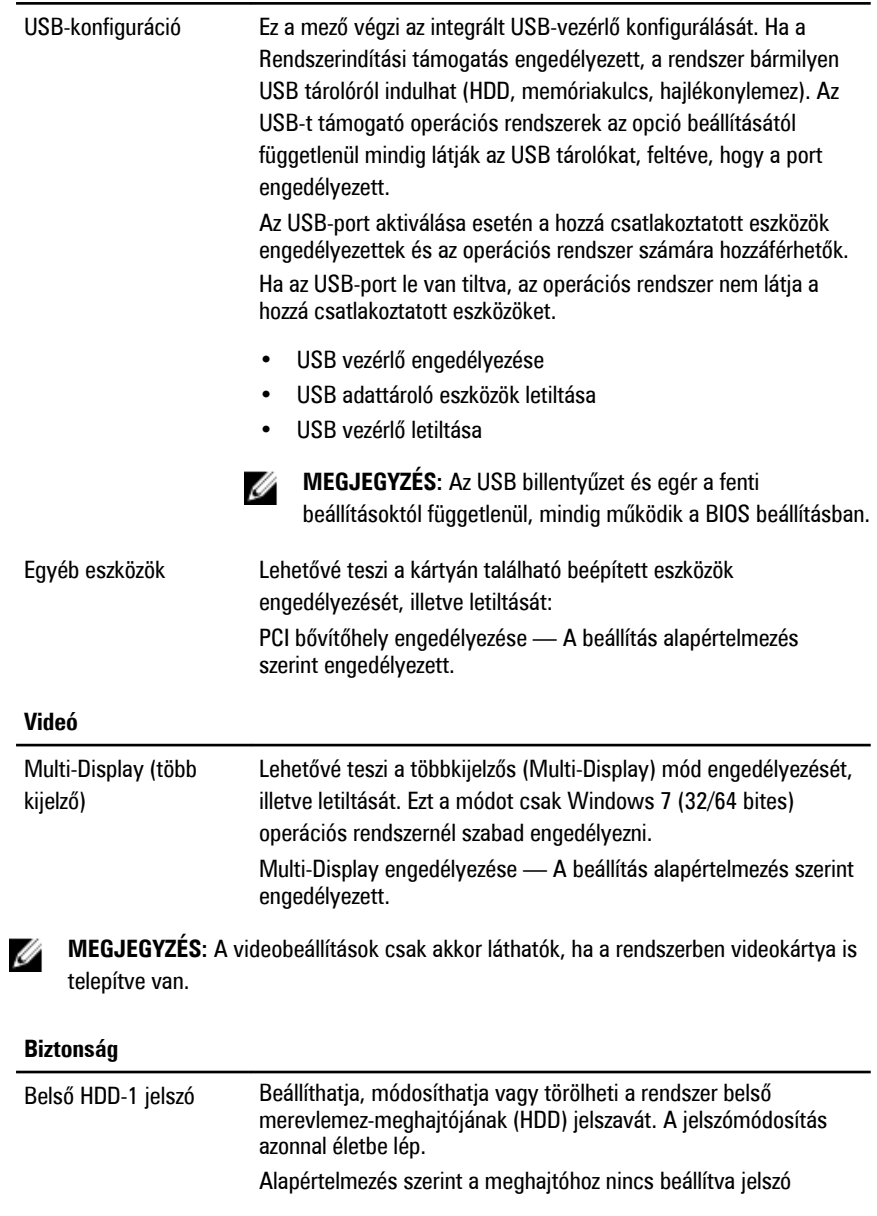

- A régi jelszó megadása
- Az új jelszó megadása

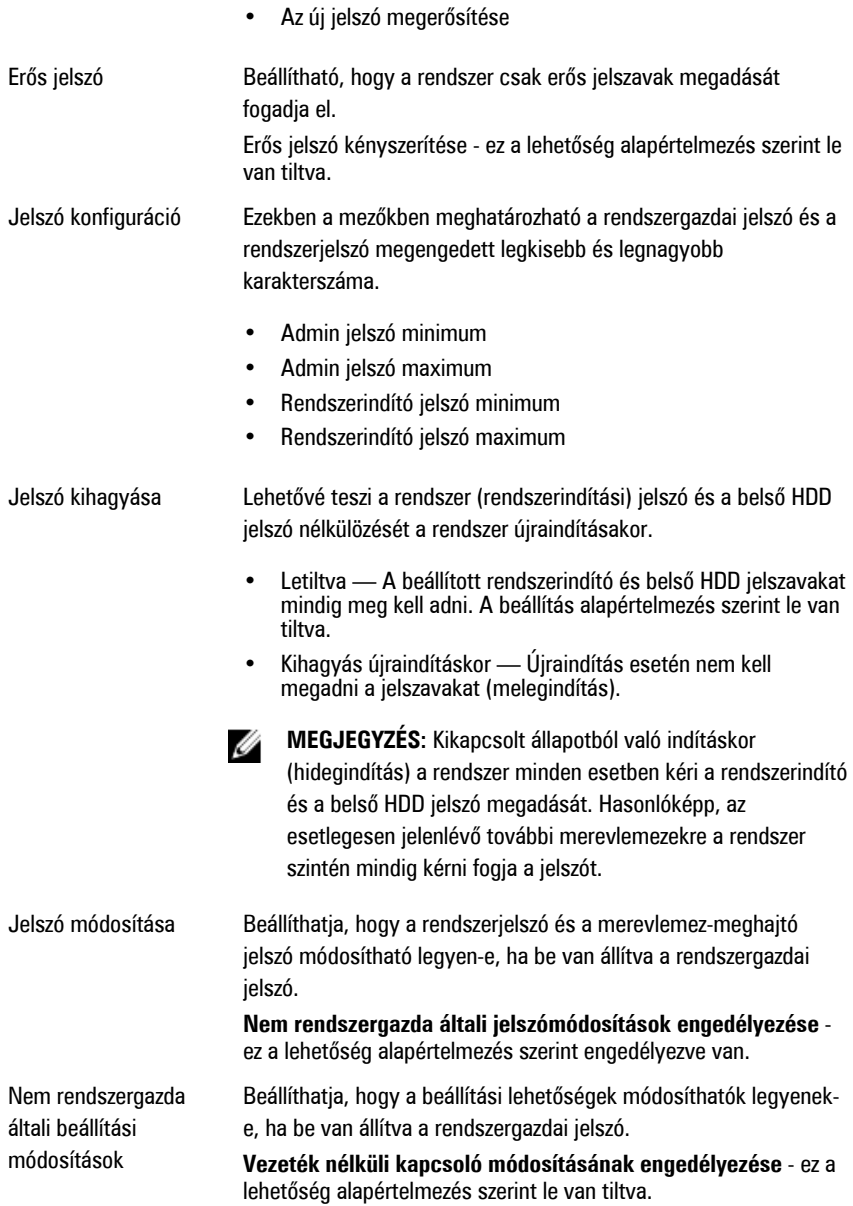

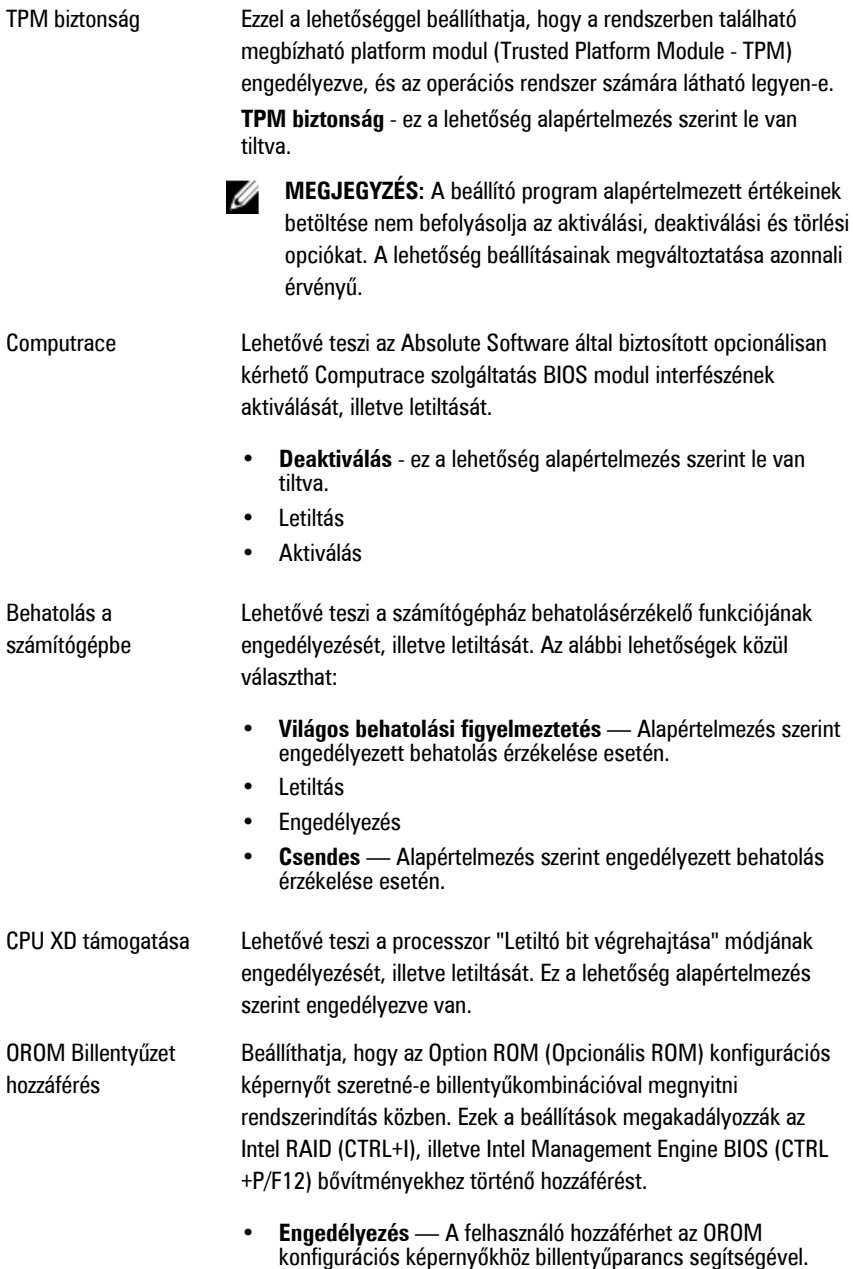

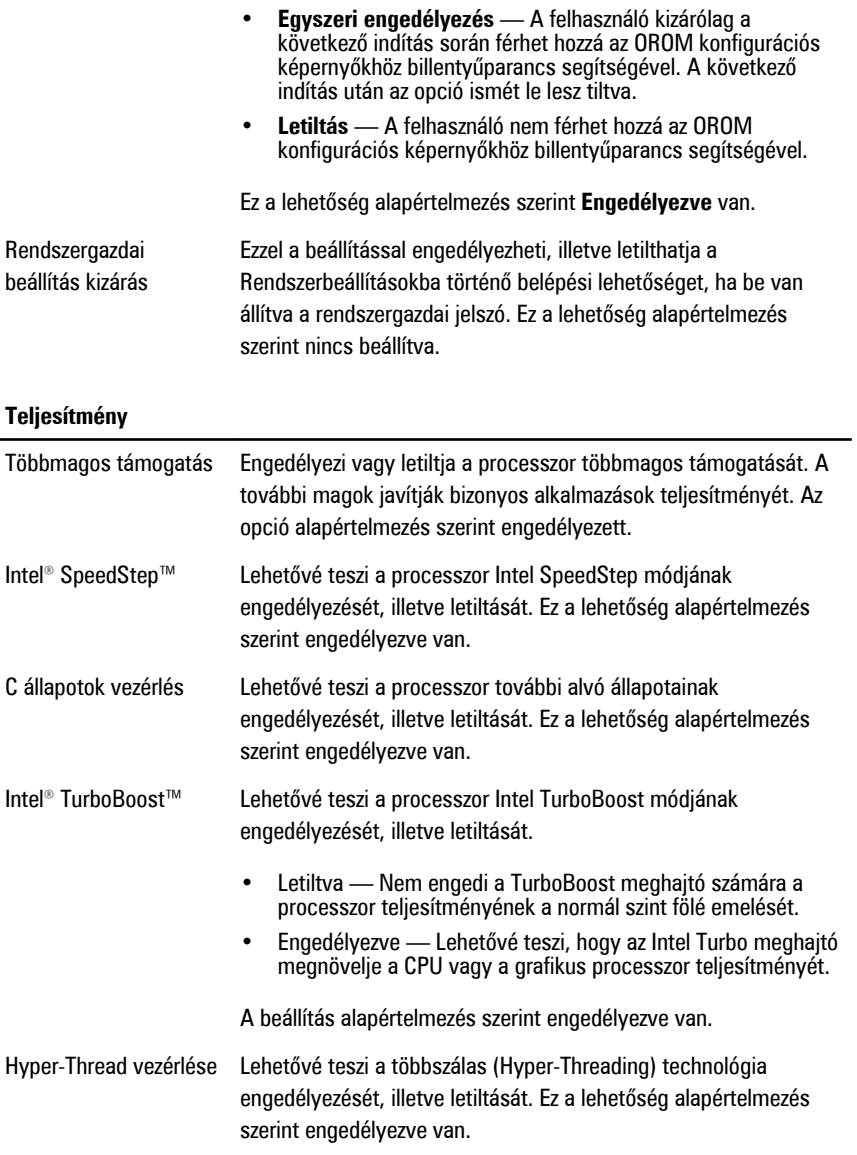

#### **Energiagazdálkodás**

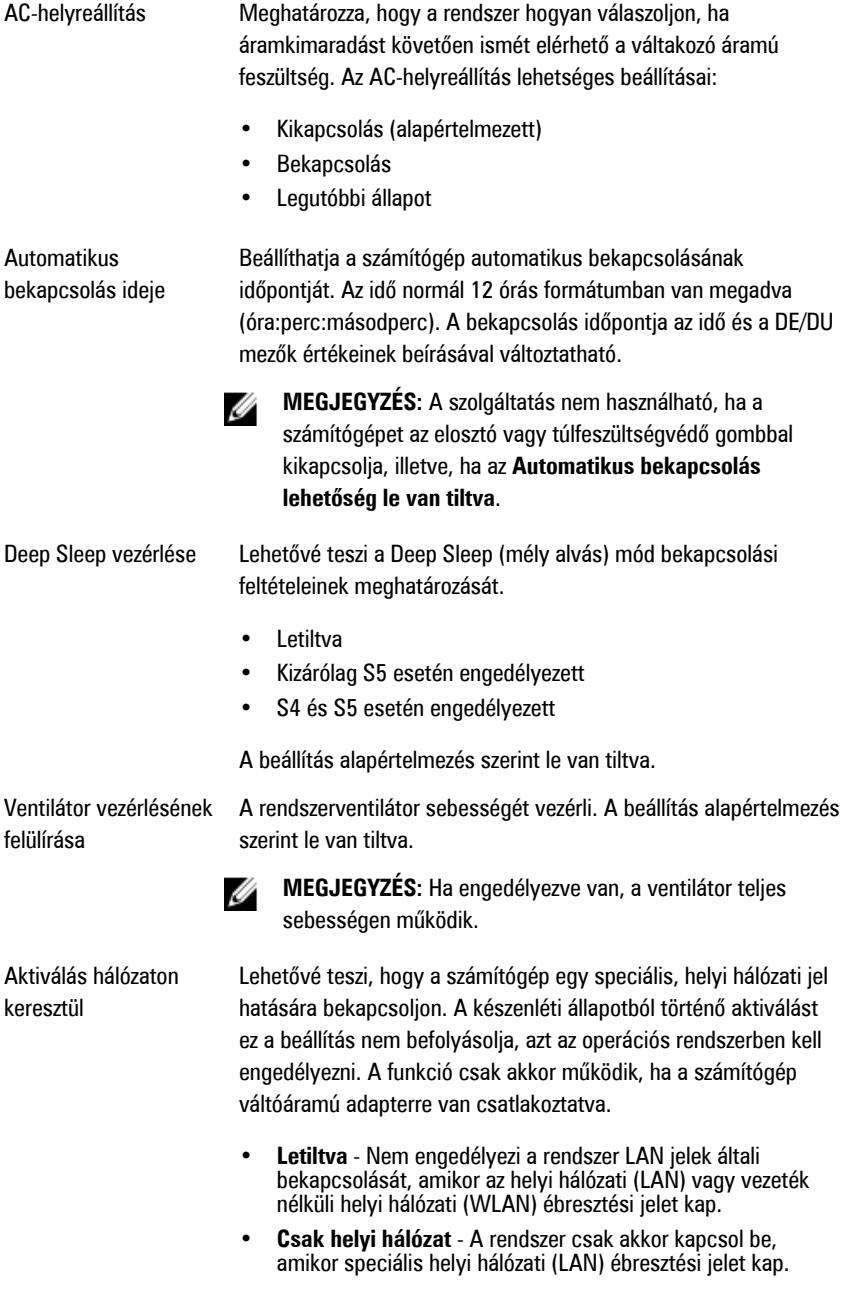

A beállítás alapértelmezés szerint le van tiltva.

#### **Indítási önteszt viselkedése**

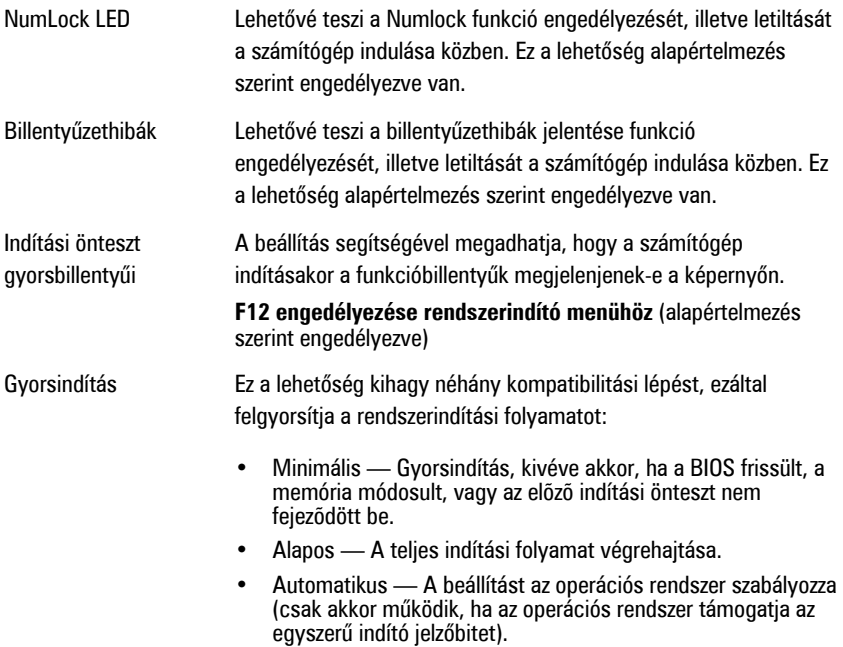

A rendszer alapértelmezett beállítása: **Alapos**

#### **Virtualizáció támogatása**

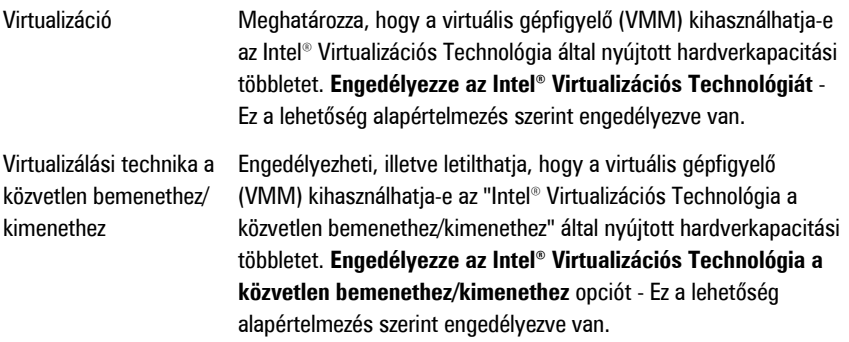

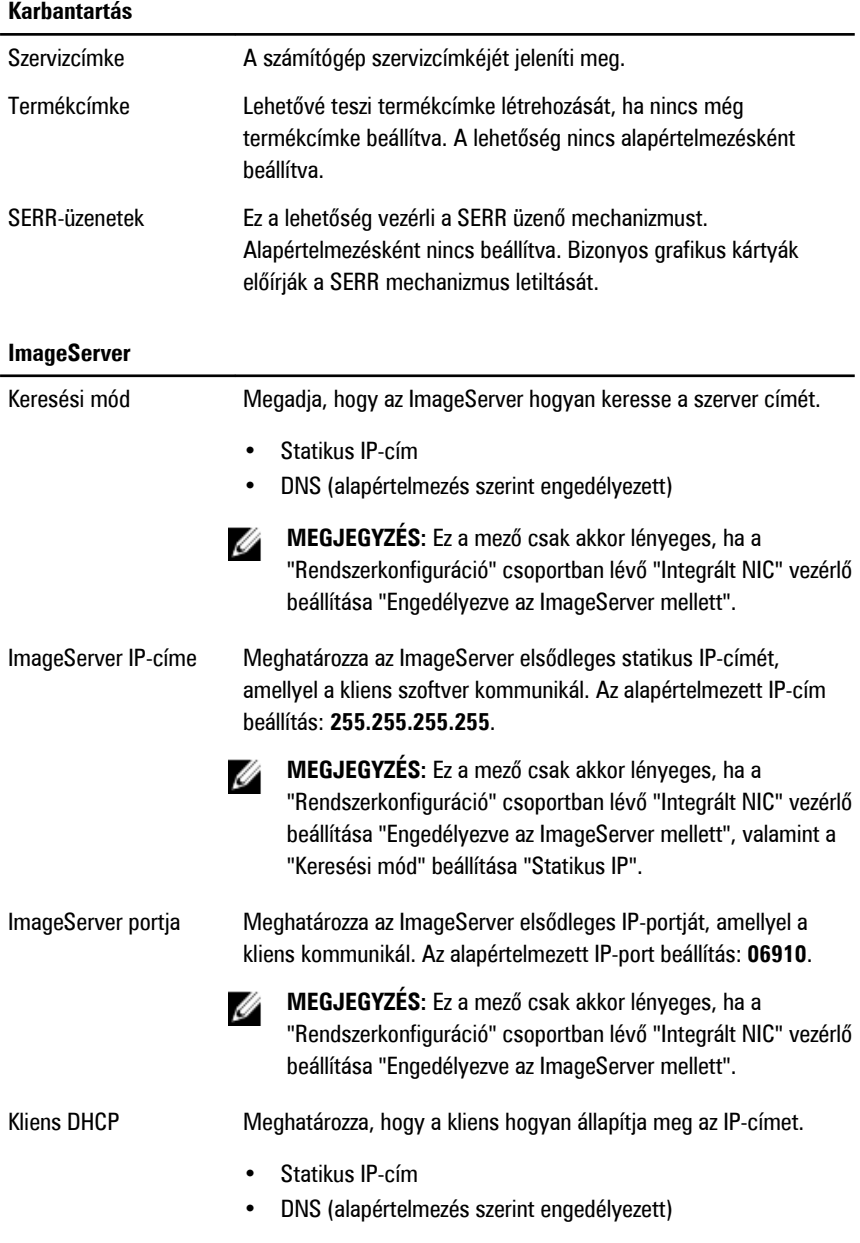

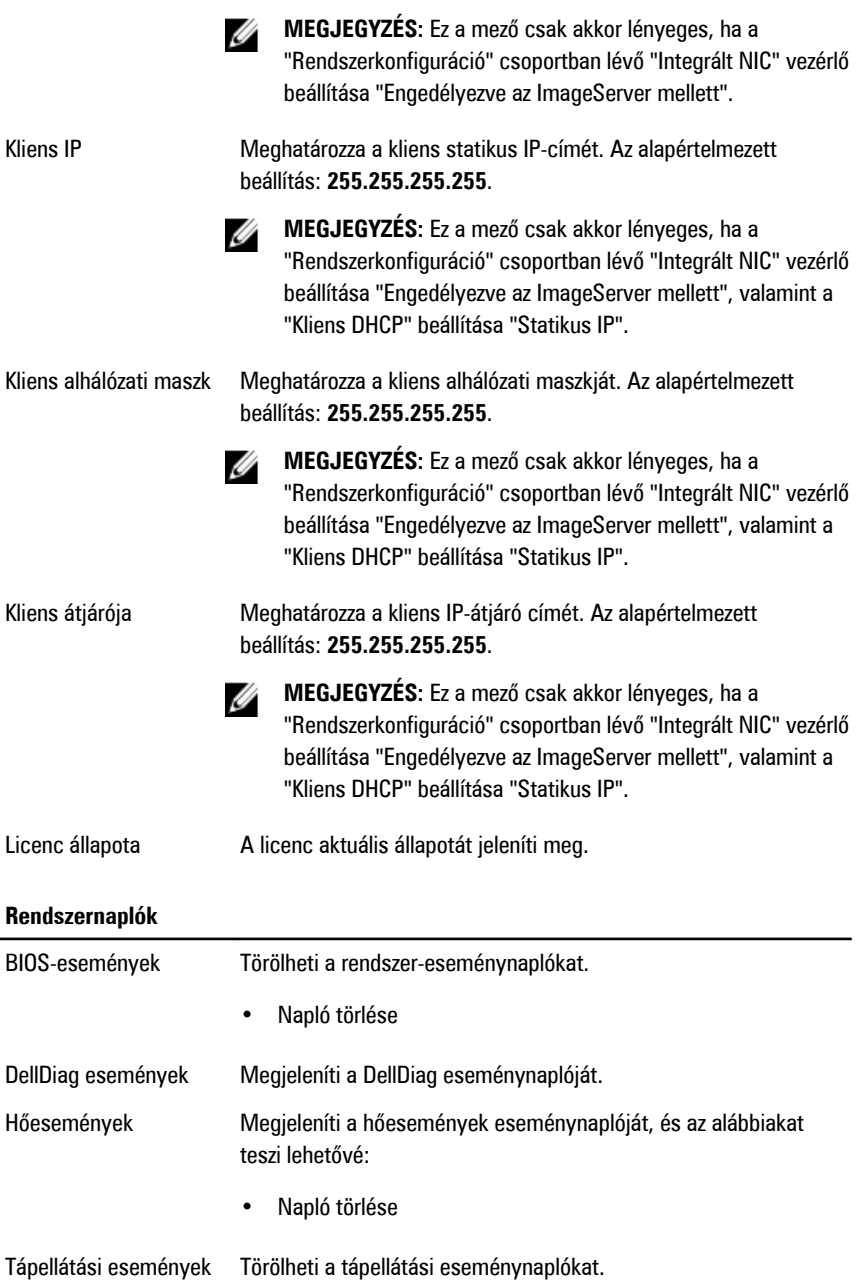

• Napló törlése

BIOS előrehaladási események Megjeleníti a BIOS Progress eseménynaplóját.

# **Hibaelhárítás**

### **Diagnosztikai jelzőfények (LED)**

**MEGJEGYZÉS:** A diagnosztikai jelzőfények a rendszerindítási önteszt folyamatának W előrehaladását jelzik. Ezek a fények nem adnak információt az önteszt szokásos lefutásának leállását okozó problémáról.

A diagnosztikai jelzőfények a számítógépház elülső részén, közvetlenül a bekapcsológomb mellett találhatók. A jelzőfények kizárólag a rendszerindítási önteszt folyamata során aktívak. Az operációs rendszer betöltésének kezdetekor kikapcsolnak és a továbbiakban nem láthatók.

A rendszer esetleges problémáinak könnyebb és pontosabb azonosítása érdekében a rendszer már önteszt előtti és önteszt közbeni jelzőfényekkel is rendelkezik.

**MEGJEGYZÉS:** A diagnosztikai jelzőfények villognak, ha a bekapcsológomb sárga színű Ø vagy nem világít, illetve nem villognak, ha a bekapcsológomb kék fényű. Ennek nincs külön jelentősége.

#### **Diagnosztikai jelzőfény-minták**

**Jelzőfény** 234 **Bekapcsológomb A hiba leírása** A számítógép ki van kapcsolva, vagy nem kap áramot. **A hibaelhárítás lépései** • Dugja vissza a tápkábelt a számítógép hátlapján lévő csatlakozóaljzatba és az elektromos hálózati csatlakozóaljzatba.

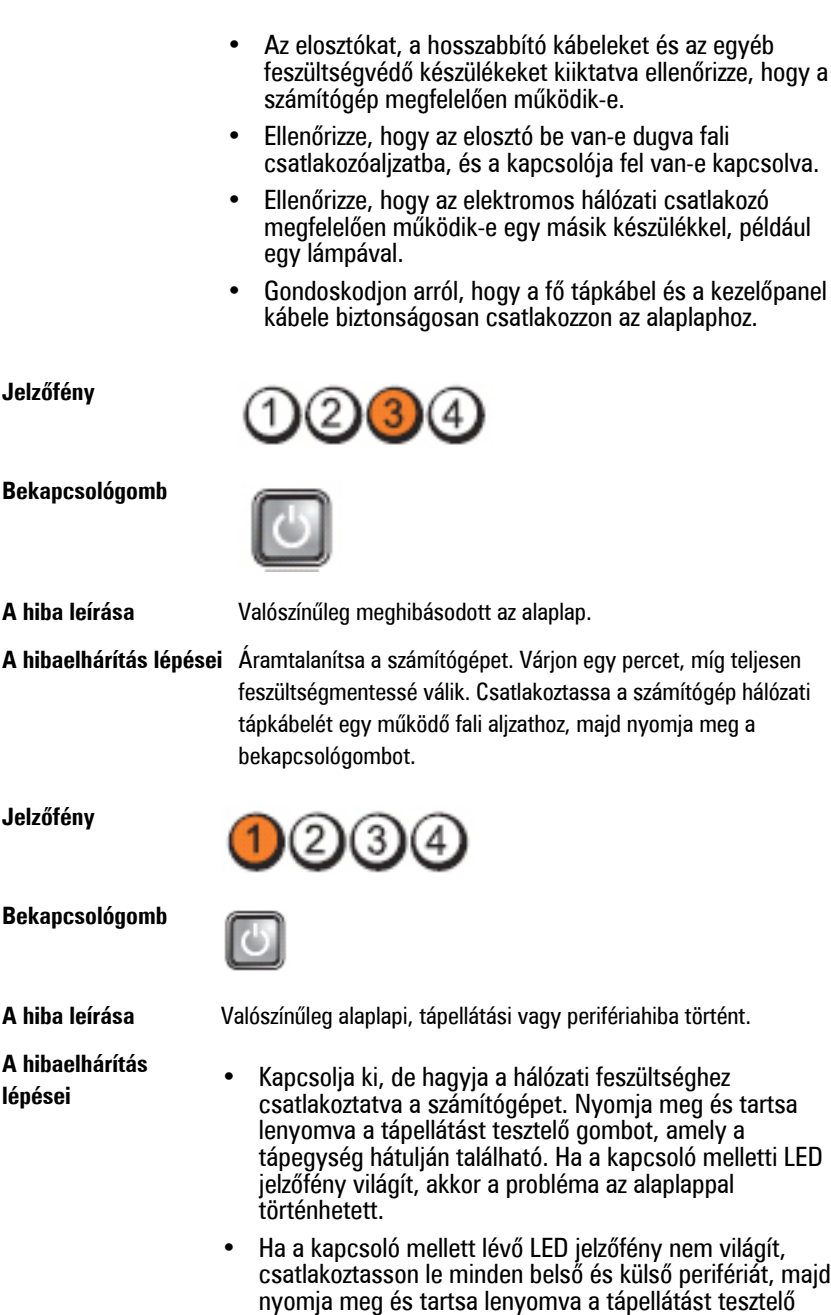

72
gombot. Ha világít, akkor a probléma az egyik perifériával történhetett.

- Ha a LED jelzőfény még mindig nem világít, távolítsa el a PSU csatlakozásokat az alaplapról, majd nyomja meg és tartsa lenyomva a tápellátást tesztelő gombot. Ha a fény világít, akkor a problémát az alaplap okozhatja.
- Ha a jelzőfény még mindig nem világít, a probléma valószínűleg a tápellátással történt.

**Jelzőfény**

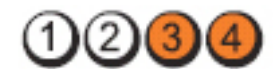

**Bekapcsológomb**

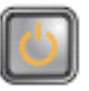

**A hibaelhárítás**

- **A hiba leírása** A rendszer érzékeli a memóriamodulokat, de azok tápellátásában hiba történt.
- **lépései** Ha két vagy több memóriamodul van a gépben, vegye ki őket, majd helyezze vissza az egyik modult és indítsa újra a számítógépet. Ha a számítógép rendben elindul, folytassa a további memóriamodulok visszahelyezését (egyszerre egyet), amíg nem azonosítja a hibás modult, vagy az összes modult hiba nélkül be nem helyezi. Ha csak egy memóriamodul van behelyezve, próbálja meg áthelyezni egy másik DIMM csatlakozóba, majd indítsa újra a számítógépet.
	- Ha lehetséges, helyezzen be ugyanolyan típusú működő memóriamodulokat a számítógépbe.

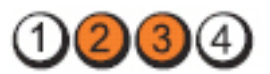

**Bekapcsológomb**

**Jelzőfény**

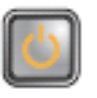

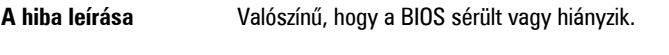

**A hibaelhárítás lépései** A számítógép hardvere megfelelően működik, de lehetséges, hogy a BIOS sérült vagy hiányzik.

#### **Jelzőfény**

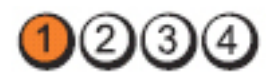

**Bekapcsológomb**

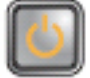

**A hiba leírása** Valószínűleg meghibásodott az alaplap.

**A hibaelhárítás lépései** Távolítson el minden perifériát a PCI és a PCI-E nyílásokból, majd indítsa újra a számítógépet. Ha a számítógép elindul, egyenként csatlakoztassa vissza a perifériákat annak érdekében, hogy megtalálja, melyik hibásodott meg.

**Jelzőfény**

**Bekapcsológomb**

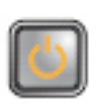

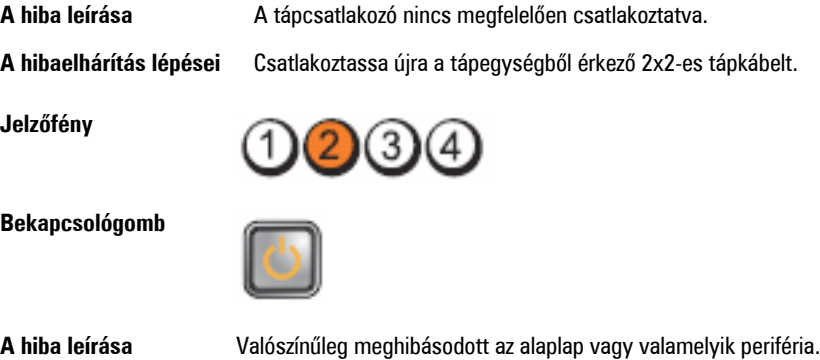

**A hibaelhárítás lépései** Távolítson el minden perifériát a PCI és a PCI-E nyílásokból, majd indítsa újra a számítógépet. Ha a számítógép elindul, egyenként csatlakoztassa vissza a perifériákat annak érdekében, hogy megtalálja, melyik hibásodott meg.

**Jelzőfény**

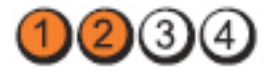

**Bekapcsológomb**

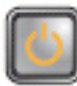

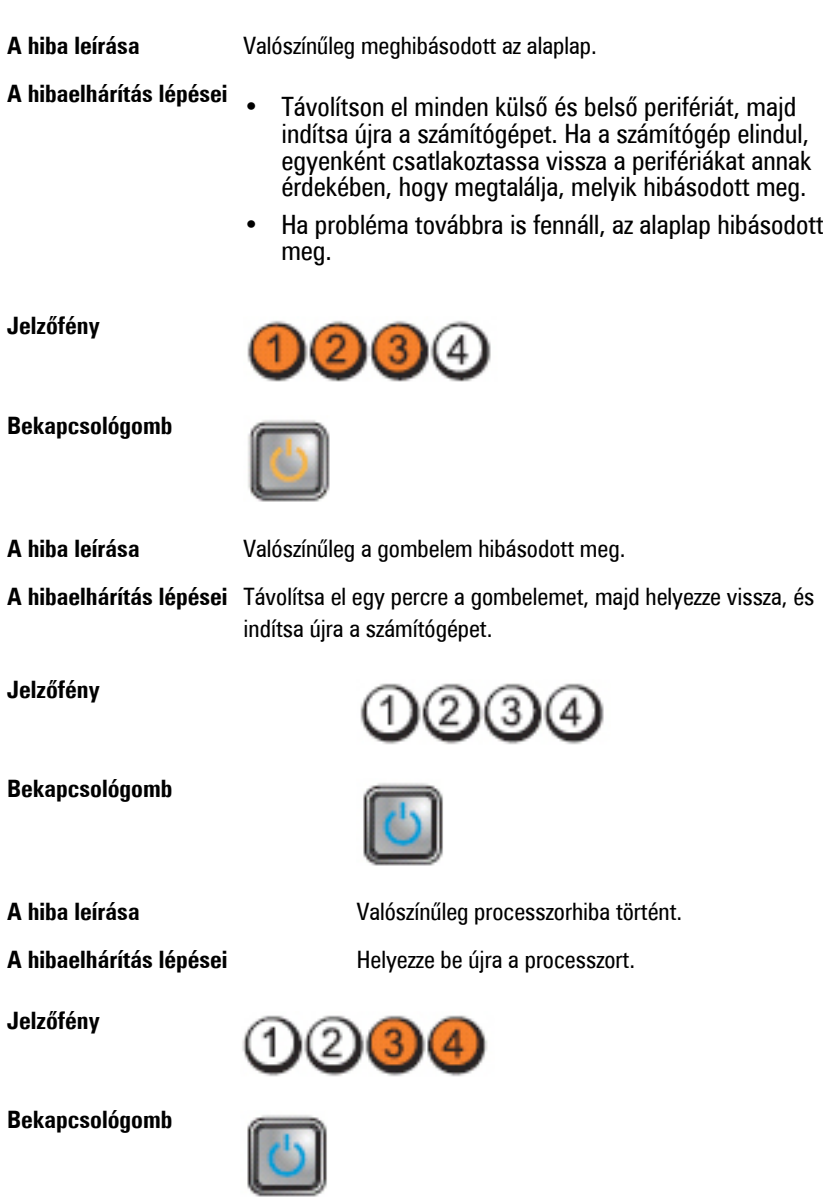

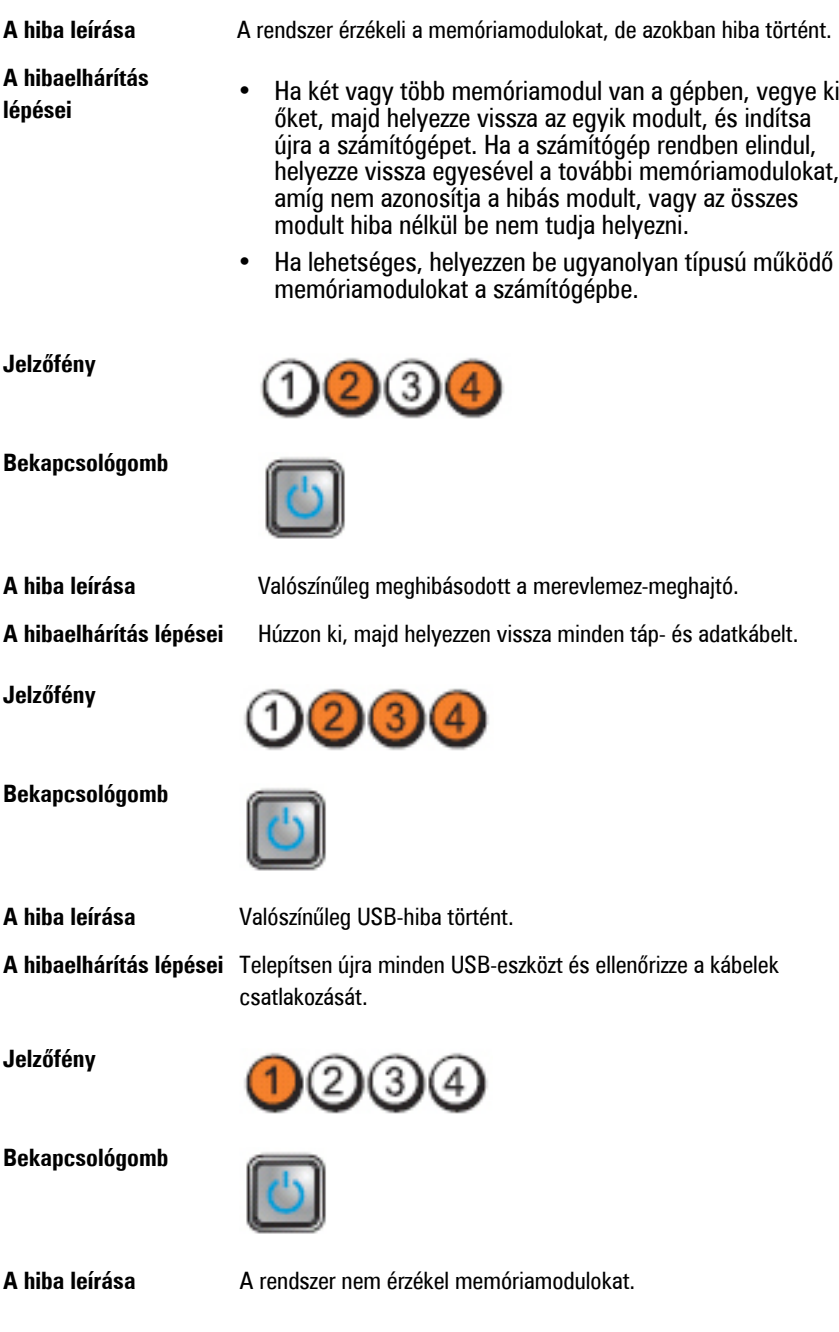

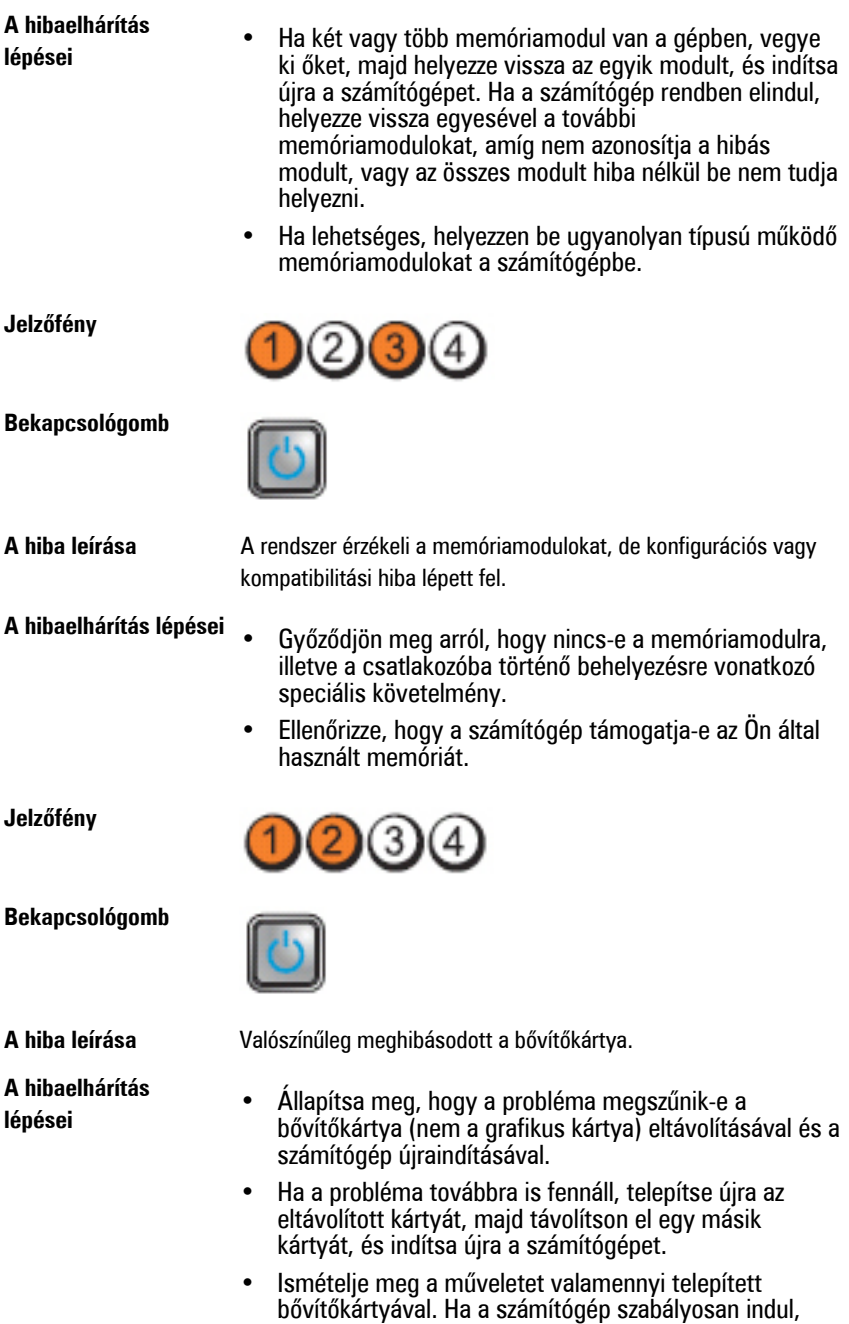

hárítsa el az utolsóként eltávolított kártya erőforrásütközési hibáját.

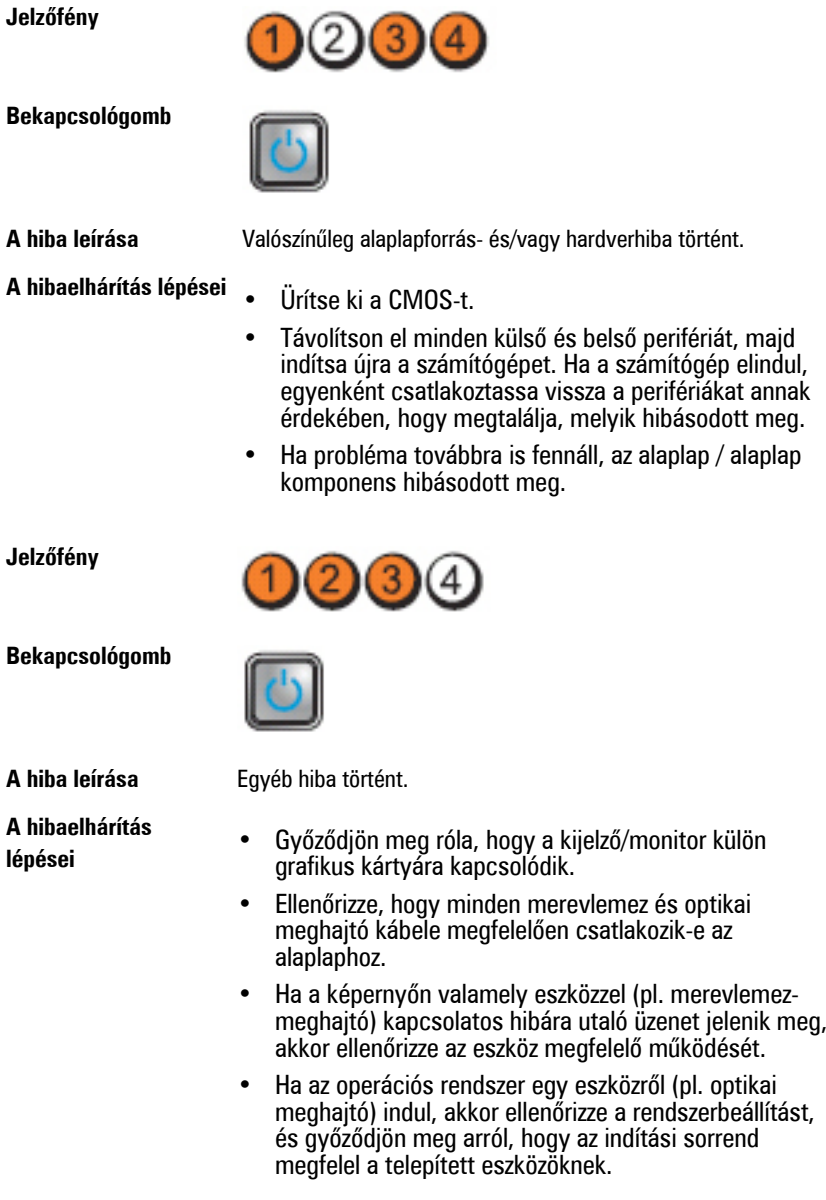

# **Hangkódok**

Ha a monitor nem tudja megjeleníteni a hibaüzeneteket, a számítógép az indítás során a problémát azonosító hangjelzés-sorozatot (hangkódot) bocsát ki. Az egyes hangjelzések közötti szünet 300 ezredmásodperc, a hangjelzés-sorozatok között 3 másodpercnyi szünet van, az egyes hangjelzések időtartama 300 ezredmásodperc. Az egyes hangjelzések és hangjelzés-sorozatok után a BIOS felismeri, ha a felhasználó megnyomja a bekapcsológombot. Ebben az esetben a BIOS megszakítja a ciklust és elvégzi a normális kikapcsolási folyamatot.

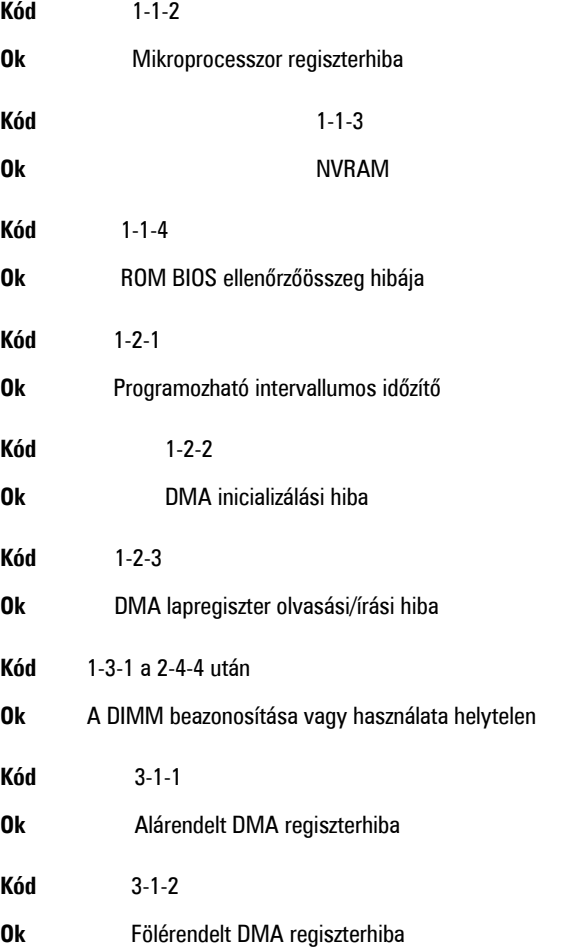

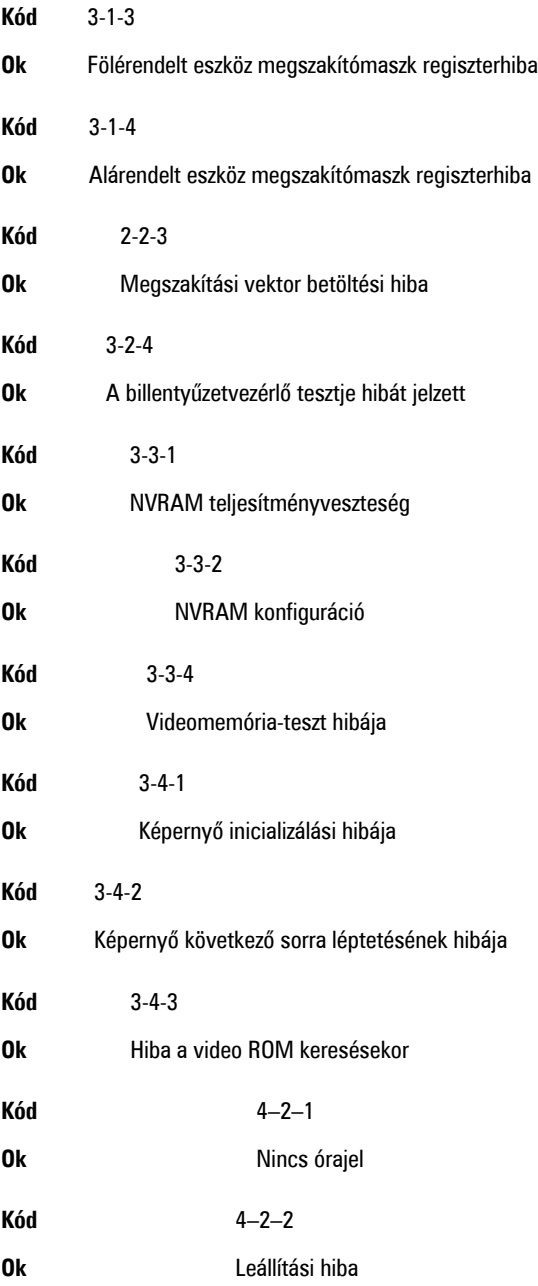

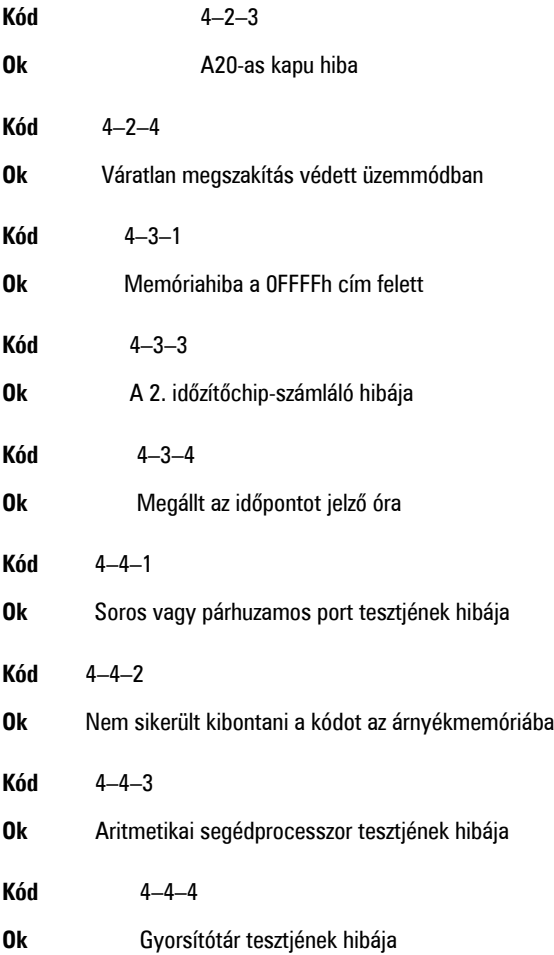

# **Hibaüzenetek**

# **A címjel nem található**

**Leírás** A BIOS hibás lemez-szektort talált vagy nem talál egy adott szektort.

#### **Figyelem! A rendszer indításának előző kísérletei az [nnnn] ellenőrzési pontnál meghiúsultak. A probléma megoldása érdekében jegyezze fel az ellenőrzési pontot, majd forduljon a Dell műszaki támogatáshoz.**

**Leírás** A számítógép három egymást követő alkalommal, ugyanazon hibából eredően nem tudta az indítási folyamatot befejezni. Lépjen kapcsolatba a Dell műszaki támogatással és jelentse az ellenőrzési pont kódját (nnnn) munkatársunknak.

# **Figyelem! Biztonsági áthidaló van telepítve.**

**Leírás** Az MFG\_MODE áthidaló be van állítva. Eltávolításáig a rendszer letiltotta az AMT Vezérlés funkciókat.

# **A csatolmány nem válaszol**

**Leírás** A merevlemez vagy a hajlékonylemez vezérlője nem tud adatokat küldeni a kapcsolódó meghajtó számára.

# **Hibás parancs vagy fájlnév**

**Leírás** Ellenőrizze, hogy a parancsot jól írta-e be, a szóközök a megfelelő helyen vannak-e, és hogy a megfelelő útvonal nevet használta-e.

# **Helytelen hibajavító kód (ECC) a lemez olvasásakor**

**Leírás** A merevlemez vagy hajlékonylemez vezérlője helyreállíthatatlan olvasási hibát észlelt.

# **A vezérlő meghibásodott**

**Leírás** A merevlemez vagy a hozzá tartozó vezérlő meghibásodott.

# **Adathiba**

**Leírás** A merevlemez vagy a hajlékonylemez-meghajtó nem tudja olvasni az adatokat. Windows operációs rendszer használata esetén ellenőrizze a hajlékonylemez vagy a merevlemez fájlstruktúráját a chkdsk segédprogrammal. Egyéb operációs rendszer esetén futtassa a megfelelő segédprogramot.

# **Rendelkezésre álló memória csökkentése**

**Leírás** Lehetséges, hogy egy vagy több memóriamodul meghibásodott, vagy nem megfelelően illeszkedik. Helyezze be újra a memóriamodulokat, szükség esetén pedig cserélje ki őket.

# **Hajlékonylemez-meghajtó 0 keresési hiba**

**Leírás** Lehetséges, hogy egy kábel meglazult, vagy a számítógép konfigurációs információja nem egyezik a hardver konfigurációjával.

# **Hajlékonylemez-olvasási hiba**

**Leírás** Lehetséges, hogy meghibásodott a hajlékonylemez vagy meglazult az egyik kábel. Ha a meghajtó jelzőfénye bekapcsol, próbáljon meg behelyezni egy másik lemezt.

# **A lemez alrendszer visszaállítása nem sikerült**

**Leírás** Lehetséges, hogy a hajlékonylemez-meghajtó vezérlője meghibásodott.

# **A20-as kapu hiba**

**Leírás** Lehetséges, hogy egy vagy több memóriamodul meghibásodott, vagy nem megfelelően illeszkedik. Helyezze be újra a memóriamodulokat, szükség esetén pedig cserélje ki őket.

# **Általános hiba**

**Leírás** Az operációs rendszer nem tudja végrehajtani a parancsot. Ezt az üzenetet általában konkrét információ követi — például **A nyomtatóból kifogyott a papír**. Tegye meg a megfelelő lépéseket a probléma megoldása érdekében.

# **Merevlemez-meghajtó konfigurációs hiba**

**Leírás** A merevlemez-meghajtó ininicializálása sikertelen volt.

# **Merevlemez-meghajtó vezérlő hiba**

**Leírás** A merevlemez-meghajtó ininicializálása sikertelen volt.

# **Merevlemez-meghajtó hiba**

**Leírás** A merevlemez-meghajtó ininicializálása sikertelen volt.

# **Merevlemez-meghajtó olvasási hiba**

**Leírás** A merevlemez-meghajtó ininicializálása sikertelen volt.

# **Érvénytelen konfiguráció - kérem, futtassa a Rendszerbeállítás programot**

**Leírás** A rendszer konfigurációs információk nem egyeznek a hardver konfigurációjával.

# **Érvénytelen memória-konfiguráció. Kérjem, használja a DIMM1 bővítőhelyet.**

**Leírás** A DIMM1 bővítőhely nem ismeri fel a memóriamodult. Igazítsa meg a modult vagy szerelje be újra.

# **Billentyűzethiba**

**Leírás** Lehetséges, hogy az egyik kábel vagy csatlakozó meglazult, vagy a billentyűzet/egér vezérlője meghibásodott.

# **Memória címsor hiba a címben, olvasott érték várt érték**

**Leírás** Lehetséges, hogy az egyik memóriamodul meghibásodott, vagy nem megfelelően illeszkedik. Helyezze be újra a memóriamodulokat, szükség esetén pedig cserélje ki őket.

# **Memóriakiosztási hiba**

**Leírás** A szoftver, amelyet futtatni kíván, konfliktust okoz az operációs rendszerrel, egy másik programmal vagy segédprogrammal.

# **Memória adatsor hiba a címben, olvasott érték várt érték**

**Leírás** Lehetséges, hogy az egyik memóriamodul meghibásodott, vagy nem megfelelően illeszkedik. Helyezze be újra a memóriamodulokat, szükség esetén pedig cserélje ki őket.

# **Memória dupla logikai szó hiba a címben, olvasott érték várt érték**

**Leírás** Lehetséges, hogy az egyik memóriamodul meghibásodott, vagy nem megfelelően illeszkedik. Helyezze be újra a memóriamodulokat, szükség esetén pedig cserélje ki őket.

# **Memória páros/páratlan logikai szó hiba a címben, olvasott érték várt érték**

**Leírás** Lehetséges, hogy az egyik memóriamodul meghibásodott, vagy nem megfelelően illeszkedik. Helyezze be újra a memóriamodulokat, szükség esetén pedig cserélje ki őket.

# **Memória írási/olvasási hiba a címben, olvasott érték várt érték**

**Leírás** Lehetséges, hogy az egyik memóriamodul meghibásodott, vagy nem megfelelően illeszkedik. Helyezze be újra a memóriamodulokat, szükség esetén pedig cserélje ki őket.

# **Memória mérete a CMOS-ban érvénytelen**

**Leírás** A számítógép konfigurációs információi között szereplő memória mérete nem egyezik a számítógépbe telepített memória méretével.

#### **A memóriateszt billentyűparancs miatt megszakadt**

**Leírás** Egy billentyű lenyomása megszakította a memóriatesztet.

#### **Nem áll rendelkezésre indítóeszköz**

**Leírás** A számítógép nem találja a merevlemezt vagy a hajlékonylemez-meghajtót.

#### **A merevlemezen nincs indító szektor**

**Leírás** Lehetséges, hogy hibásak a Rendszerbeállítás programban szereplő számítógépkonfigurációs adatok.

# **Nincs időzítőjel-megszakítás**

**Leírás** Lehetséges, hogy az alaplapon lévő egyik chip meghibásodott.

# **Nem rendszerlemez vagy lemezhiba**

**Leírás** Az A: meghajtóban lévő hajlékonylemezen nincs indítható operációs rendszer telepítve. Cserélje ki a hajlékonylemezt olyanra, amely rendelkezik indítható

operációs rendszerrel, vagy távolítsa el a hajlékonylemezt az A: meghajtóból, és indítsa újra a számítógépet.

# **Nem indítólemez**

**Leírás** Az operációs rendszer olyan hajékonylemezről próbál indulni, amelyen nincs indítható operációs rendszer telepítve. Helyezzen be indítható hajlékonylemezt.

# **Plug and play konfigurációs hiba**

**Leírás** Egy vagy több kártya konfigurálása során a számítógép hibát észlelt.

# **Olvasási hiba**

**Leírás** Az operációs rendszer nem tudja olvasni a hajlékonylemez-meghajtót vagy a merevlemezt, a számítógép nem találja a lemez egyik szektorát, vagy a kért szektor hibás.

# **A kért szektor nem található**

**Leírás** Az operációs rendszer nem tudja olvasni a hajlékonylemez-meghajtót vagy a merevlemezt, a számítógép nem találja a lemez egyik szektorát, vagy a kért szektor hibás.

# **Sikertelen visszaállítás**

**Leírás** A lemez visszaállítási művelete nem sikerült.

# **Szektor nem található**

**Leírás** Az operációs rendszer nem talál egy szektort a merevlemezen vagy a hajlékonylemez-meghajtón.

# **Seek error (Keresési hiba)**

**Leírás** Az operációs rendszer nem talál egy adott nyomot a merevlemezen vagy a hajlékonylemez-meghajtón.

# **Leállítási hiba**

**Leírás** Lehetséges, hogy az alaplapon lévő egyik chip meghibásodott.

# **Megállt az időpontot jelző óra**

**Leírás** Lehetséges, hogy lemerült az elem.

# **Az időpontot jelző óra nincs beállítva - kérem, futtassa a rendszerbeállítás programot**

**Leírás** A rendszerbeállítás programban tárolt dátum és idő nem egyezik a rendszerórával.

# **A 2. időzítő chip számláló hibás**

**Leírás** Lehetséges, hogy az alaplapon lévő egyik chip meghibásodott.

# **Váratlan megszakítás védett üzemmódban**

**Leírás** A billentyűzet vezérlő meghibásodott, vagy egy memóriamodul meglazult.

**FIGYELEM: A Dell Lemezfigyelő Rendszere azt észlelte, hogy a(z) [elsődleges/másodlagos] EIDE vezérlőn lévő [0/1] meghajtó a normál beállításoktól eltérően működik. Javasoljuk, hogy azonnal mentse az adatokat, majd cserélje ki a merevlemezt. Forduljon a műszaki támogatáshoz vagy a Dell munkatársához.**

**Leírás** A kezdeti indítás során a meghajtó lehetséges hibákat érzékelt. A számítógép indításának befejeződése után azonnal mentse az adatokat, majd cserélje ki a merevlemezt (a beszerelés lépéseihez tekintse át a számítógépére vonatkozó "Alkatrészek hozzáadása és eltávolítása" fejezetet). Ha nem áll rendelkezésére másik meghajtó és a meghajtó az egyetlen indítási eszköz, lépjen be a Rendszerbeállítás programba, majd módosítsa a megfelelő meghajtó beállítását **Nincs** opcióra. Ezt követően távolítsa el a meghajtót a számítógépből.

# **Írási hiba**

**Leírás** Az operációs rendszer nem tud a merevlemezre vagy a hajlékonylemez-meghajtóra írni.

# **Írási hiba a kiválasztott meghajtón**

**Leírás** Az operációs rendszer nem tud a merevlemezre vagy a hajlékonylemez-meghajtóra írni.

# **X:\ nem elérhető. Az eszköz nem áll készen**

**Leírás** A hajlékonylemez-meghajtó nem tudja olvasni a lemezt. Helyezzen be egy hajlékonylemezt a meghajtóba, majd próbálja újra.

# **Műszaki adatok**

# **Műszaki adatok**

**MEGJEGYZÉS:** A kínálat régiónként eltérő lehet. Ha további információkra kíváncsi a U

számítógép konfigurációjával kapcsolatban, kattintson a Start (<sup>† j</sup> (vagy Start Windows XP alatt) Súgó és Támogatás menüpontjára, majd válassza ki a számítógép adatait megjelenítő lehetőséget.

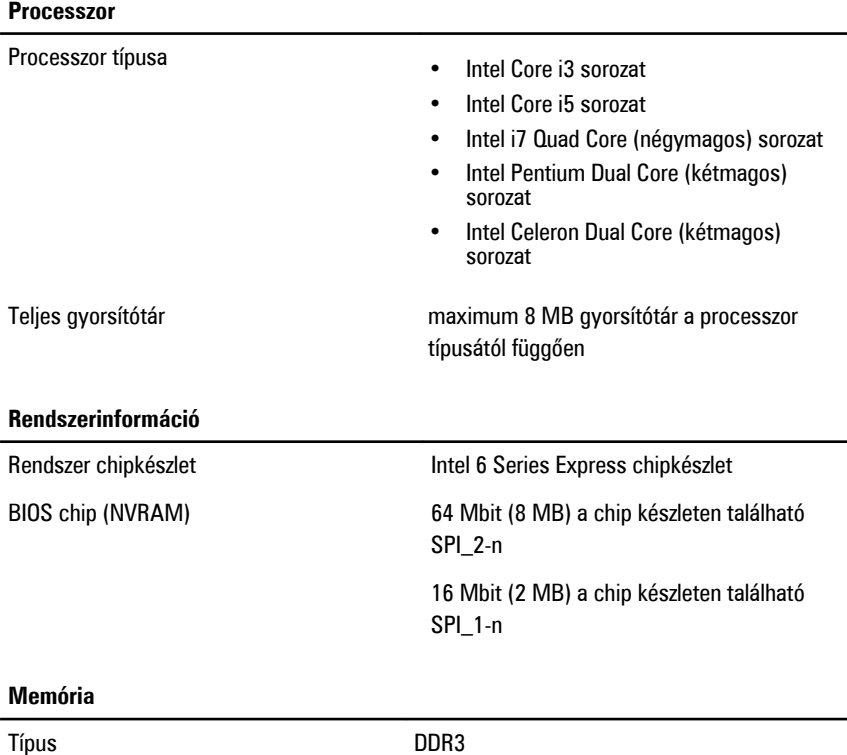

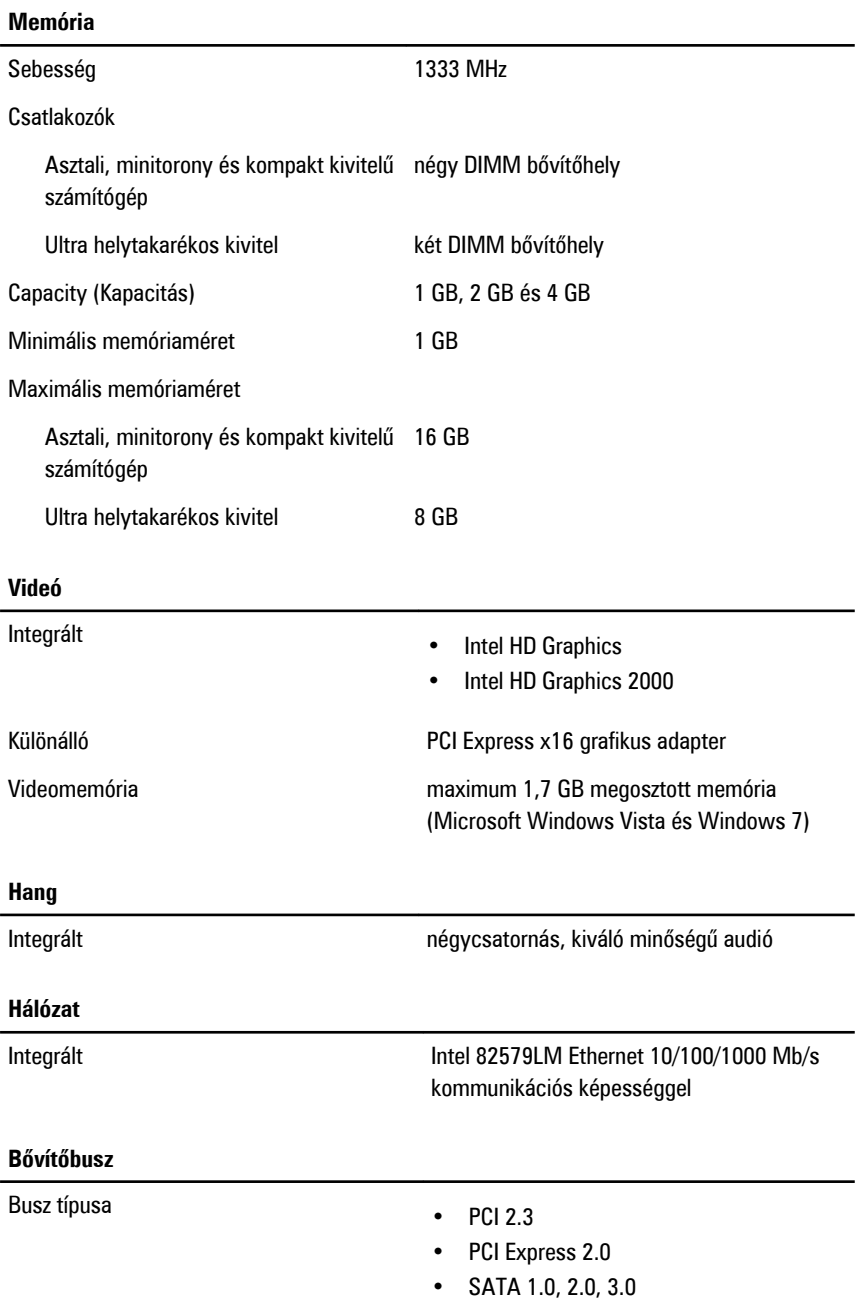

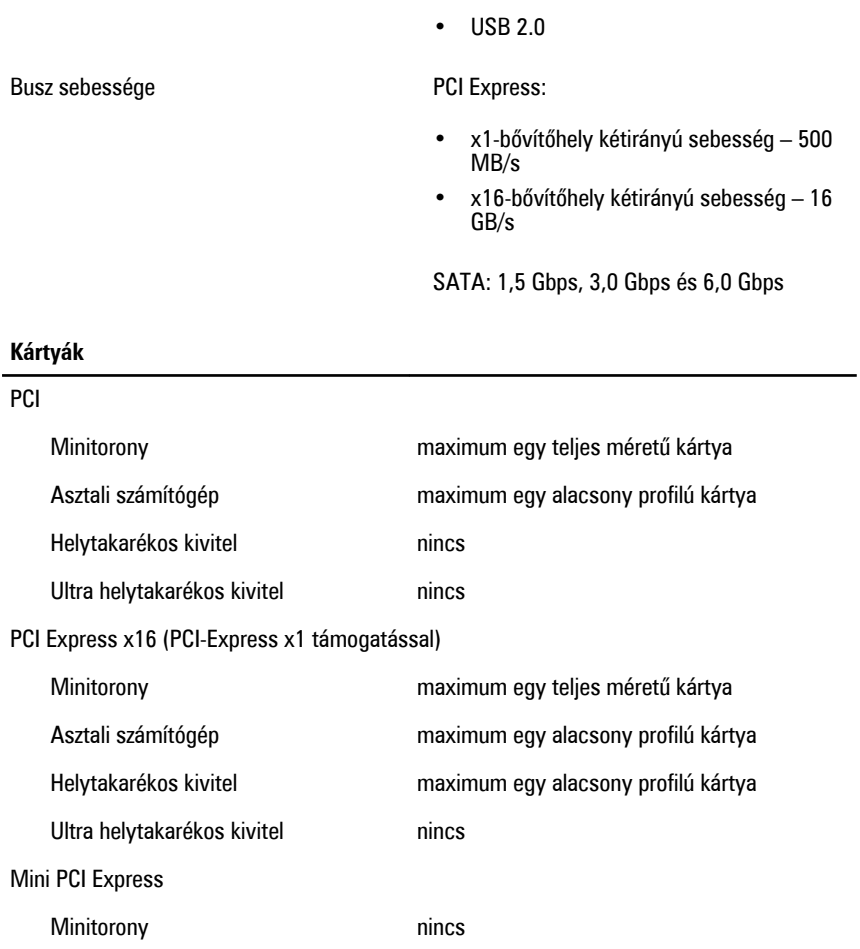

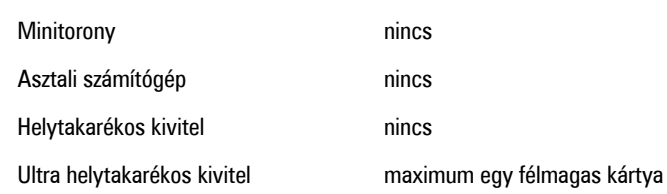

#### **Meghajtók**

Kívülről hozzáférhető:

5,25 hüvelykes meghajtó rekesz

#### **Meghajtók**

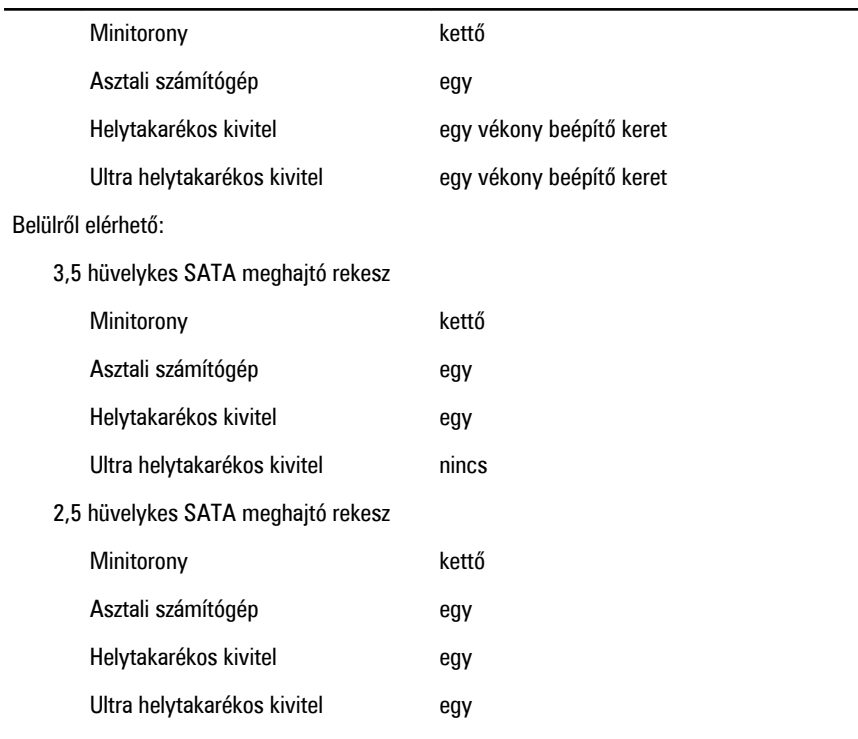

#### **Külső csatlakozók**

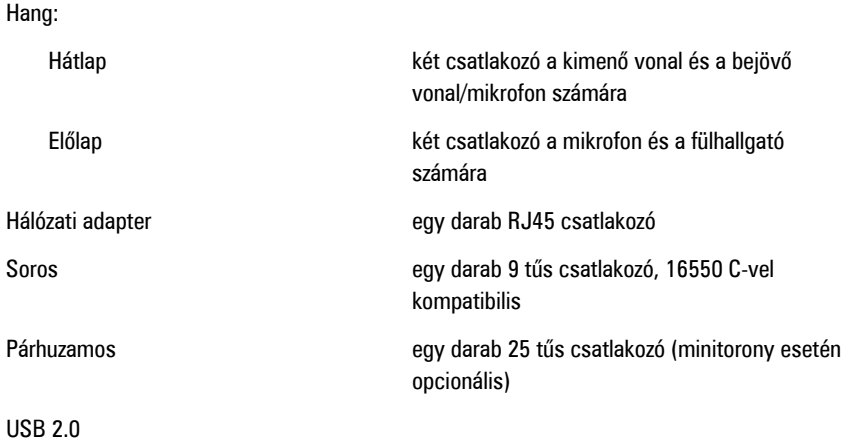

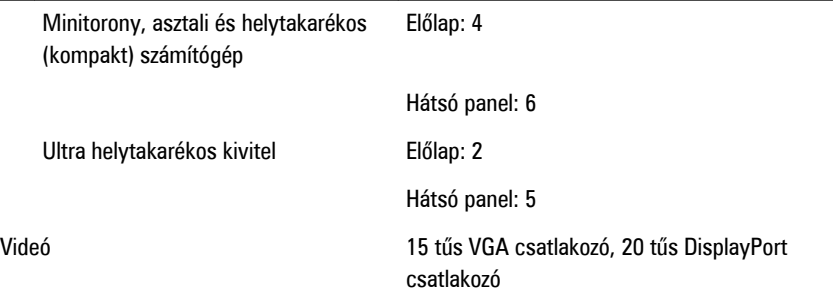

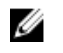

**MEGJEGYZÉS:** A rendelkezésre álló videocsatlakozók a választott grafikus kártyától függően változhatnak.

#### **Alaplapi csatlakozóaljzatok**

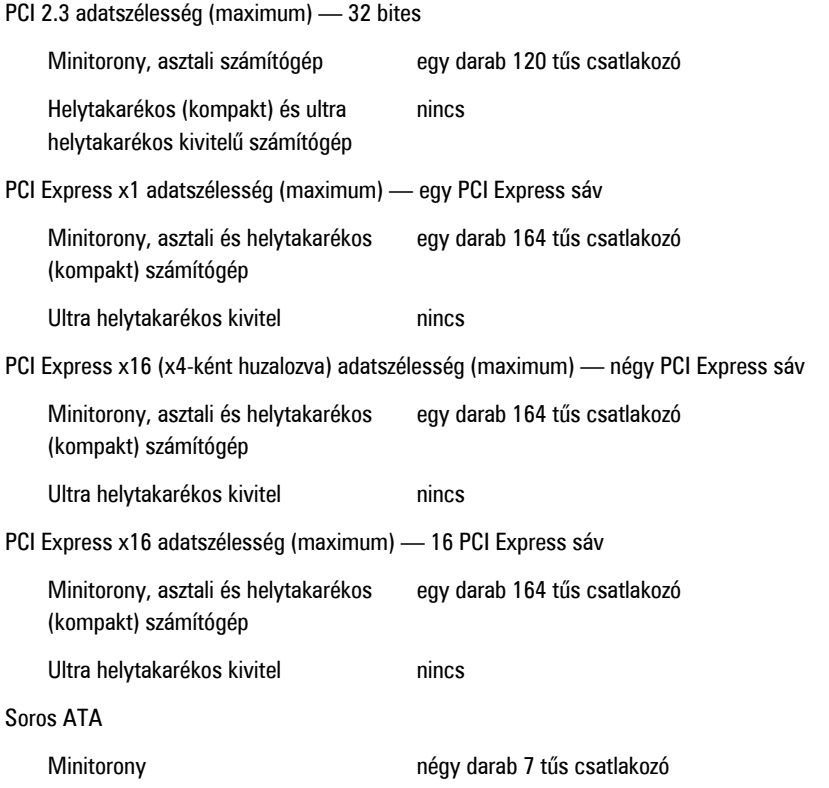

#### **Alaplapi csatlakozóaljzatok**

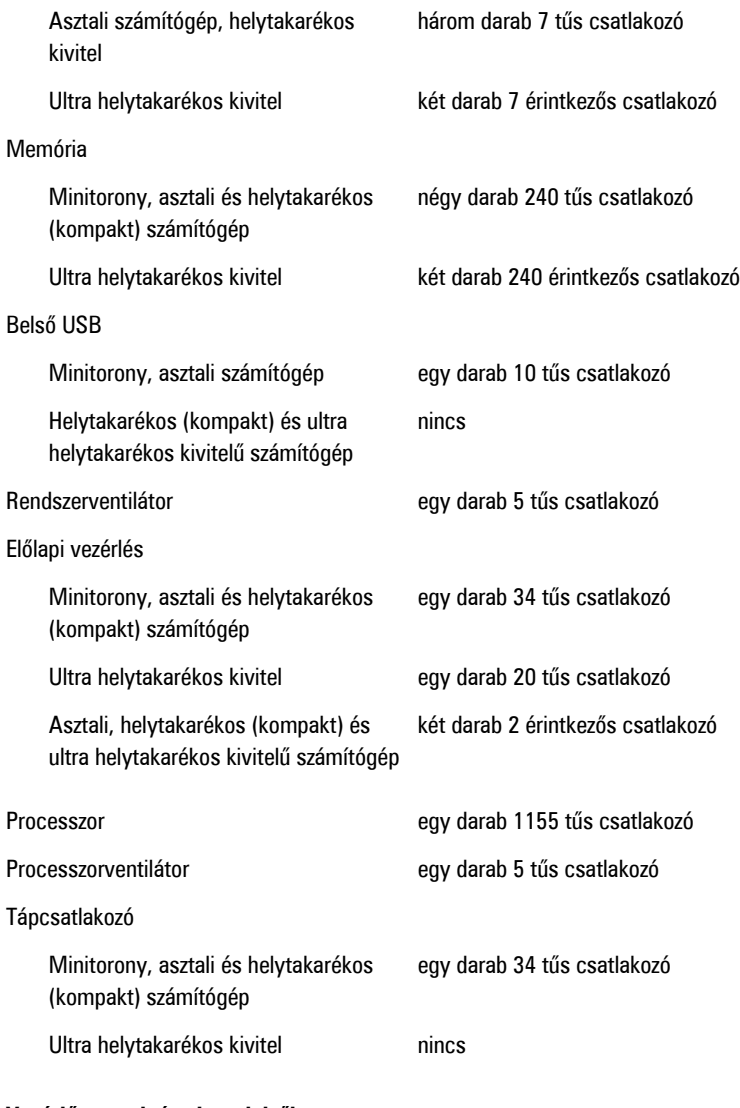

#### **Vezérlőszervek és visszajelzők**

A számítógép elülső oldalán:

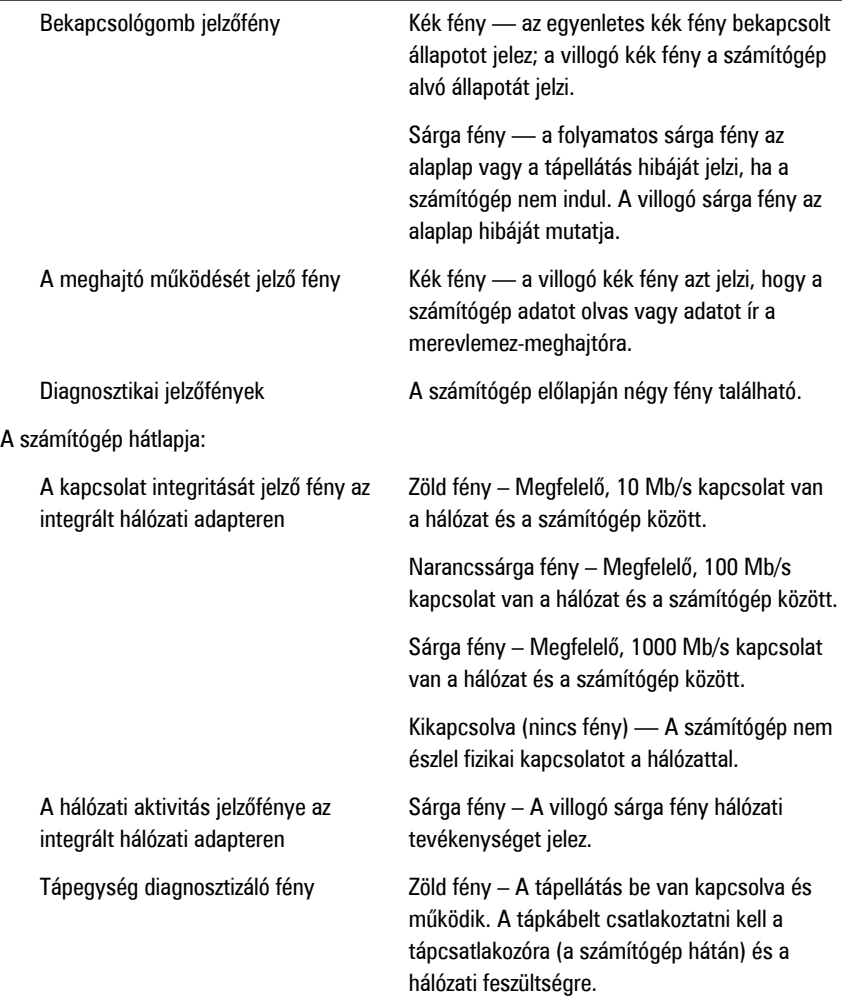

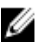

**MEGJEGYZÉS:** A teszt gomb megnyomásával a tápellátó rendszer állapotát tesztelhetjük. Ha a rendszer tápfeszültsége az előírásnak megfelel, az önteszt LED jelzőfény világít. Ha a LED nem világít, a tápegység hibás lehet. A teszt során a váltóáramú tápellátást csatlakoztatni kell.

#### **Tápellátás**

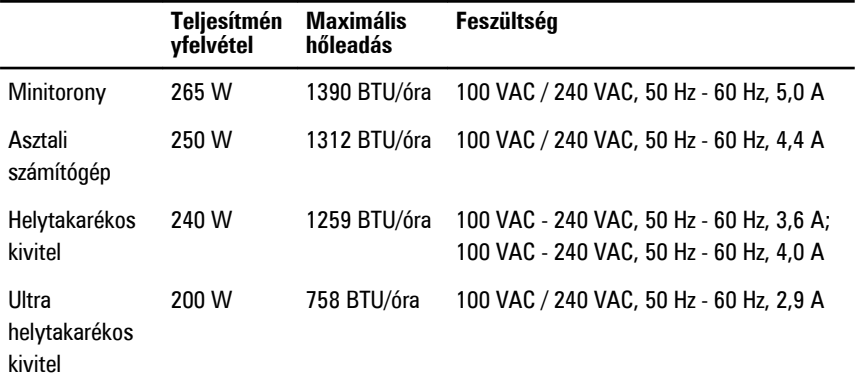

**MEGJEGYZÉS:** A hőleadást a tápegység teljesítményének függvényében számítják ki.

Gombelem 3 V-os CR2032 lítium ion gombelem

#### **Fizikai jellemzők**

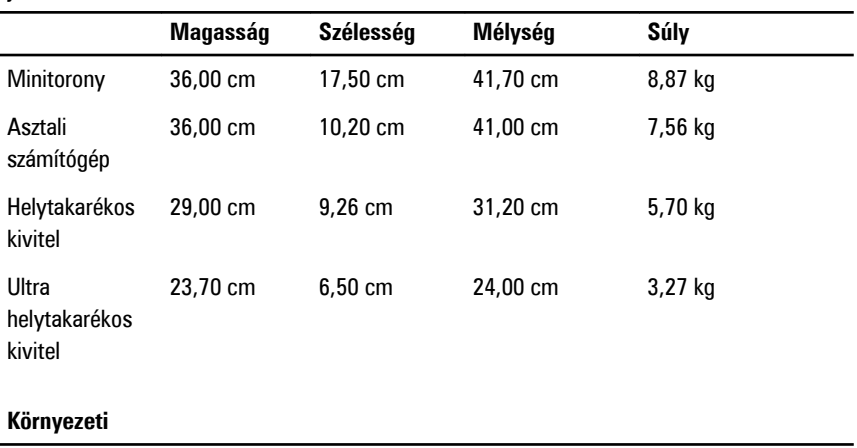

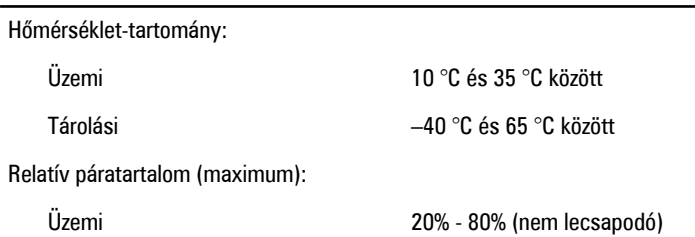

#### **Környezeti**

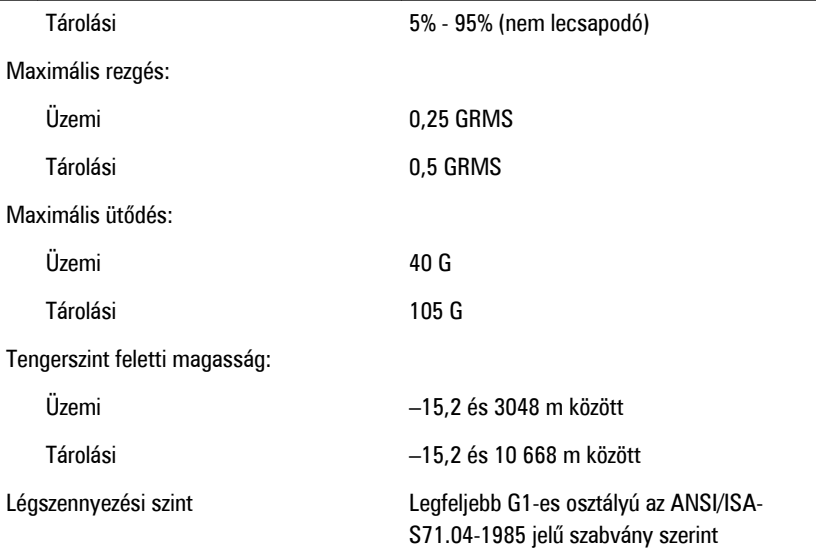

# **Kapcsolatfelvétel a Dell-lel**

# **A Dell elérhetőségei**

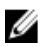

**MEGJEGYZÉS:** Amennyiben nem rendelkezik aktív internetkapcsolattal, elérhetőségeinket megtalálhatja a vásárlást igazoló nyugtán, a csomagoláson, a számlán vagy a Dell termékkatalógusban.

A Dell számos támogatási lehetőséget biztosít, online és telefonon keresztül egyaránt. A rendelkezésre álló szolgáltatások országonként és termékenként változnak, így előfordulhat, hogy bizonyos szolgáltatások nem érhetők el az Ön lakhelye közelében. Amennyiben szeretne kapcsolatba lépni vállalatunkkal értékesítéssel, műszaki támogatással vagy ügyfélszolgálattal kapcsolatos ügyekben:

- **1.** Látogasson el a **support.dell.com** oldalra.
- **2.** Válassza ki a támogatás kategóriáját.
- **3.** Amennyiben nem az Egyesült Államokban él, válassza ki a megfelelő országkódot az oldal alján, vagy válassza az **Összes** lehetőséget további opciók megtekintéséhez.
- **4.** Válassza a szükségleteinek megfelelő szolgáltatási vagy támogatási hivatkozást.